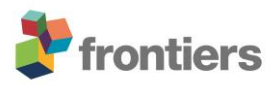

# **Supplementary Material**

# **Differential colonization and succession of microbial communities in rock and soil substrates on a maritime Antarctic glacier forefield**

**Isaac Garrido-Benavent, Sergio Pérez-Ortega, Jorge Durán, Carmen Ascaso, Stephen B. Pointing, Ricardo Rodríguez-Cielos, Francisco Navarro and Asunción de los Ríos**

#### **\* Correspondence:**

Isaac Garrido-Benavent igbenavent@mncn.csic.es

This document includes the commands used to construct OTU and ASV tables (in BIOM format) for bacteria, fungi and algae. The analyses were conducted in a Mac OS X El Capitán with 8 Gb Ram. I installed the Microbiome Helper virtual box v. 0.3 (Comeau et al., 2017) which is based on QIIME1 (Caporaso et al., 2010) and that includes also dada2 scripts (Callahan et al., 2016). (**pages 1-48**)

Additionally, it includes the R scripts used to analyse the soil abiotic variables separately, and combined with the biological abundance data (**pages 49-69**) .

#### **I) INFERENCE OF 97% Operational Taxonomic Units (OTUs)**

Ia) Operating procedure for analyzing bacterial 16S data to infer 97% OTUs using the Microbiome Helper virtual box (Comeau et al., 2017; https://github.com/mlangill/microbiome\_helper/wiki/16S-standardoperating-180 procedure) with some custom modifications. **(page 2)**

Ib) Operating procedure for analyzing fungal *ITS1* data to infer 97% OTUs using PIPITS v. 1.5.0 (Gweon et al., 2015) and QIIME1 as implemented in the Microbiome Helper virtual box (Comeau et al., 2017; https://github.com/mlangill/microbiome\_helper/wiki/16S-standard-operating-180 procedure) with some custom modifications. **(page 11)**

Ic) Operating procedure for analyzing fungal *rbcL* data to infer 97% OTUs using the Microbiome Helper virtual box (Comeau et al., 2017; https://github.com/mlangill/microbiome\_helper/wiki/16S-standardoperating-180 procedure), with some custom modifications. **(page 21)**

#### **II) INFERENCE OF Amplicon Sequence Variants (ASVs)**

IIa) Operating procedure for analyzing bacterial 16S data to infer ASVs using the Microbiome Helper virtual box (Comeau et al., 2017; https://github.com/mlangill/microbiome\_helper/wiki/16S-standard-operating-180 procedure) and dada2 (Callahan et al., 2016) scripts, with some custom modifications. **(page 32)**

IIb) Operating procedure for analyzing fungal *ITS1* data to infer ASVs using Microbiome Helper virtual box (Comeau et al., 2017) and dada2 (Callahan et al., 2016) scripts, with some custom modifications. **(page 37)**

IIc) Operating procedure for analyzing fungal *rbcL* data to infer ASVs using the Microbiome Helper virtual box (Comeau et al., 2017; https://github.com/mlangill/microbiome\_helper/wiki/16S-standard-operating-180 procedure) and dada2 (Callahan et al., 2016) scripts, with some custom modifications. **(page 44)**

**Ia) Operating procedure for analyzing bacterial 16S data to infer 97% OTUs using the Microbiome Helper virtual box (Comeau et al., 2017; https://github.com/mlangill/microbiome\_helper/wiki/16S-standardoperating-180 procedure) with some custom modifications**

Date: 26-APR-2018; Author: Isaac Garrido Benavent; Software: MV Microbiome Helper amplicon v 0.3

Primer used for amplification of the V1-V2 region within the 16AS:

27F: AGAGTTTGATCMTGGCTCAG and 338R: CATGCTGCCTCCCGTAGGAGT

#########

source /home/mh\_user/anaconda2/bin/activate qiime1 #activating Qiime1 within Microbiome Helper virtual box

#########Check paired-end data and order them according to sample name

cd ~/Desktop/clus\_97\_bacteria

mkdir 1 bac sorted fastqs

parallel -j 20 'cat {} | paste - - - - | sort -k1,1 -t " " | tr "\t" "\n" > 1\_bac\_sorted\_fastqs/{/.}.sorted.fastq' ::: rawdata/\*.fastq

#########Stitching paired-end reads

run pear.pl -p 3 -o 2 stitched reads 1 bac sorted fastqs/\*fastq ## ("-p 3" indicates this job should be run on 3 CPU and "-o 2 stitched reads" indicates the output folder)

##########Obtaining quality metrics of stitched reads with FASTQC

mkdir 3\_fastqc\_out\_combined

cat 2\_stitched\_reads/\*.assembled.fastq | fastqc -t 1 stdin -o 3\_fastqc\_out\_combined

cd 3 fastqc out combined ##after this step, files must be renamed

mv stdin\_fastqc.html combined\_fastqc.html

mv stdin fastac.zip combined fastac.zip

###########Filtering reads

cd ~/Desktop/clus\_97\_bacteria

read\_filter.pl -f AGAGTTTGATCMTGGCTCAG -r ACTCCTACGGGAGGCAGCATG -q 28 -p 90 -l 280 -thread 3 -o 4\_filtered\_reads -c both -t 2\_stitched\_reads/\*.assembled\*fastq

#########Conversion to FASTA

run\_fastq\_to\_fasta.pl -p 2 -o 5\_fasta\_files 4\_filtered\_reads/\*fastq #this command also eliminates sequences with any "N"

#########Removal of chimeric reads using two consecutive strategies: *de novo*, and reference-based

1) *De novo* chimaera removal

mkdir 6 fasta files derep

mkdir 7 non denovo chimeras

mkdir 8 non denovo chimeras rerep

parallel -j 2 'vsearch --derep\_fulllength {} --sizeout --output 6\_fasta\_files\_derep/{/.}.derep.fasta' ::: 5\_fasta\_files/\*fasta

parallel --eta -j 2 'vsearch --uchime\_denovo {} --nonchimeras 7 non denovo chimeras/{/.}.nonchimera.fasta 2> 7\_non\_denovo\_chimeras/{/.}.nonchimera.log' ::: 6\_fasta\_files\_derep/\*.derep.fasta

parallel -j 2 'vsearch --rereplicate {} --output 8\_non\_denovo\_chimeras\_rerep/{/.}.rerep.fasta' ::: 7\_non\_denovo\_chimeras/\*fasta

#2) Chimaera removal based on a reference database (here I use a 2016 version of the RDP dataset which also includes Archaea)

chimera\_filter.pl -type 1 -thread 3 -db /home/shared/rRNA\_db/RDP\_trainset16\_022016.fa 8 non denovo chimeras rerep/\*fasta

#########Formatting the input Fasta files and generate a single Fasta file with adequate labels (before this, eliminate any hyphen in file names, and replace it with an underscore. Prepare also a mapping file, see webpage of Microbiome Helper virtual box)

add\_aiime\_labels.py -i 9\_non\_chimeras/ -m mapbac.txt -c FileInput -o 10 combined fasta

##########Remove any further sequence artifact (e.gg extremely long sequence reads) using seqkit (Shen et al. 2016).

sudo conda install -c bioconda seqkit #this command installs seqkit

#Generate some sequence statistics (e.g. length in bp) before and after trimming with seqkit.

cd ~/Desktop/clus\_97\_bacteria

count seqs.py -i 10 combined fasta/combined seqs.fna -o 10 combined fasta/1 stat combined seqs.txt

cd 10\_combined\_fasta

cat combined seqs.fna | seqkit seq | seqkit stats >> 2 seq stats previous trimming.txt

cat combined seqs.fna | seqkit seq -m 250 -M 320 | seqkit stats >> 3\_seq\_stats\_after\_trimming.txt

seqkit seq -m 250 -M 320 combined\_seqs.fna > 4\_lengthfiltered\_combined\_seqs.fna

cd ..

count seqs.py -i 10 combined fasta/4 lengthfiltered combined seqs.fna -o 10 combined fasta/5 after seakit stat combined seas.txt

########Run open-reference OTU picking pipeline: using SORTMERNA and the most up-to-date version of SILVA database

mkdir ~/Desktop/clus\_97\_bacteria/11\_clustering

cd ~/Desktop/clus\_97\_bacteria/11\_clustering

echo "pick otus:threads 3" >> clustering params silva.txt

echo "pick otus:enable rev strand match True" >> clustering params silva.txt

echo "pick otus:sortmerna coverage 0.8" >> clustering params silva.txt

echo "pick otus:similarity 0.97" >> clustering params silva.txt

echo "align\_seqs:template\_fp /home/shared/rRNA\_db/SILVA\_128\_QIIME\_release/core\_alignment/core\_alignment\_SI LVA128.fna" >> clustering\_params\_silva.txt

echo "filter alignment:allowed gap frac 0.80" >> clustering params silva.txt

echo "filter alignment:entropy threshold 0.10" >> clustering params silva.txt

echo "filter\_alignment:suppress\_lane\_mask\_filter True" >> clustering\_params\_silva.txt

echo "assign\_taxonomy:reference\_seqs\_fp /home/shared/rRNA\_db/SILVA\_128\_QIIME\_release/rep\_set/rep\_set\_all/97/97\_otus.fasta " >> clustering\_params\_silva.txt

echo "assign\_taxonomy:id\_to\_taxonomy\_fp /home/shared/rRNA\_db/SILVA\_128\_QIIME\_release/taxonomy/taxonomy\_all/97/taxono my 7 levels.txt" >> clustering params silva.txt

pick open reference otus.py -i

/home/mh\_user/Desktop/clus\_97\_bacteria/10\_combined\_fasta/4\_lengthfiltered\_combi ned segs.fna -o /home/mh\_user/Desktop/clus\_97\_bacteria/11\_clustering/ -p /home/mh\_user/Desktop/clus\_97\_bacteria/clus\_97\_bacteria/clustering\_params\_silva.tx t -m sortmerna\_sumaclust -r

/home/shared/rRNA\_db/SILVA\_128\_QIIME\_release/rep\_set/rep\_set\_16S\_only/97/97\_otus \_16S.fasta -s 0.1 -v --min\_otu\_size 1

##########Remove low confidence OTUs

remove\_low\_confidence\_otus.py -i /home/mh\_user/Desktop/clus\_97\_bacteria/11\_clustering/otu\_table\_mc1\_w\_tax\_no\_pyn ast\_failures.biom -o /home/mh\_user/Desktop/clus\_97\_bacteria/11\_clustering/otu\_table\_high\_conf.biom

##########Comparing the results of the two BIOM files

cd ~/Desktop/clus\_97\_bacteria

biom summarize-table -i 11 clustering/otu\_table\_mc1\_w\_tax\_no\_pynast\_failures.biom -o 11 clustering/otu table mc1 w tax no pynast failures summary.txt

biom summarize-table -i 11 clustering/otu table high conf.biom -o 11 clustering/otu table high conf summary.txt

###########Inspecting the final OTU table that includes taxonomic labels

biom convert -i

/home/mh\_user/Desktop/clus\_97\_bacteria/11\_clustering/otu\_table\_high\_conf.biom -o /home/mh\_user/Desktop/clus\_97\_bacteria/11\_clustering/otu\_table\_definitiva.txt --totsv --header-key taxonomy

###########Remove OTUs corresponding labelled as "Chloroplast" and "Mitochondria"

filter taxa from otu table.py -i

/home/mh\_user/Desktop/clus\_97\_bacteria/11\_clustering/otu\_table\_high\_conf.biom -o /home/mh\_user/Desktop/clus\_97\_bacteria/11\_clustering/otu\_table\_definitiva2\_wout\_m ito chloro.biom -n D\_2 Chloroplast,D\_4 Mitochondria

###########Check again

biom convert -i

/home/mh\_user/Desktop/clus\_97\_bacteria/11\_clustering/otu\_table\_definitiva2\_wout\_m ito\_chloro.biom -o

/home/mh\_user/Desktop/clus\_97\_bacteria/11\_clustering/otu\_table\_definitiva2\_wout\_m ito\_chloro.txt --to-tsv --header-key taxonomy

############Order samples within the BIOM table according to a user-specific criterion, Summarize and Plot taxonomy:

cd ~/Desktop/clus\_97\_bacteria

sort otu table.py -i /home/mh\_user/Desktop/clus\_97\_bacteria/11\_clustering/otu\_table\_definitiva2\_wout\_m ito chloro.biom -o

/home/mh\_user/Desktop/clus\_97\_bacteria/11\_clustering/otu\_table\_definitiva2\_wout\_m ito chloro sorted.biom -l /home/mh\_user/Desktop/clus\_97\_bacteria/11\_clustering/sample\_id\_list.txt

mkdir 12\_sum\_plot\_tax

summarize\_taxa.py -i /home/mh\_user/Desktop/clus\_97\_bacteria/11\_clustering/otu\_table\_definitiva2\_wout\_m ito chloro sorted.biom -L 2 -o /home/mh\_user/Desktop/clus\_97\_bacteria/12\_sum\_plot\_tax/1\_phylum/ #

summarize\_taxa.py -i /home/mh\_user/Desktop/clus\_97\_bacteria/11\_clustering/otu\_table\_definitiva2\_wout\_m ito\_chloro\_sorted.biom -L 3 -o /home/mh\_user/Desktop/clus\_97\_bacteria/12\_sum\_plot\_tax/2\_class/

summarize\_taxa.py -i /home/mh\_user/Desktop/clus\_97\_bacteria/11\_clustering/otu\_table\_definitiva2\_wout\_m ito chloro sorted.biom -L 4 -o /home/mh\_user/Desktop/clus\_97\_bacteria/12\_sum\_plot\_tax/3\_order/

plot\_taxa\_summary.py -i /home/mh\_user/Desktop/clus\_97\_bacteria/12\_sum\_plot\_tax/1\_phylum/otu\_table\_defini tiva2 wout mito chloro sorted L2.txt -l phylum -c pie,bar,area -o 1 phylum charts/

plot\_taxa\_summary.py -i /home/mh\_user/Desktop/clus\_97\_bacteria/12\_sum\_plot\_tax/2\_class/otu\_table\_definitiv a2 wout mito chloro sorted L3.txt -l class -c pie,bar,area -o 2 class charts/

plot\_taxa\_summary.py -i /home/mh\_user/Desktop/clus\_97\_bacteria/12\_sum\_plot\_tax/3\_order/otu\_table\_definiti va2 wout mito chloro sorted L4.txt -l order -c pie,bar,area -o 3 order charts/

##############Rarify reads prior to estimating alpha-diversity statistics

cd ~/Desktop/clus\_97\_bacteria

mkdir 13\_final\_otu\_tables\_rarefaction

single\_rarefaction.py -i 11 clustering/otu table definitiva2 wout mito chloro sorted.biom -o 13 final otu tables rarefaction/otu table rarified.biom -d 38530

##############Diversity analyses (1): alpha-diversity (with and without rarefaction)

cd ~/Desktop/clus\_97\_bacteria

mkdir 14\_alpha\_diversity

alpha\_diversity.py -i 11\_clustering/otu\_table\_definitiva2\_wout\_mito\_chloro.biom -m ace,chao1,observed\_otus,goods\_coverage,shannon,simpson -o 14 alpha diversity/alpha diversity metrics not rarif.txt

alpha\_diversity.py -i 13\_final\_otu\_tables\_rarefaction/otu\_table\_rarified.biom -m ace,chao1,observed\_otus,goods\_coverage,shannon,simpson -o 14 alpha diversity/alpha diversity metrics rarif.txt

#Rarefaction curves for each metric:

cd ~/Desktop/clus\_97\_bacteria/14\_alpha\_diversity

echo 'alpha diversity: metrics observed species, shannon, chao1' > parameters\_alphaDiver.txt

cd ~/Desktop/clus\_97\_bacteria/

alpha\_rarefaction.py -i 13\_final\_otu\_tables\_rarefaction/otu\_table\_rarified.biom -o 14 alpha diversity/rarefaction curv/ -p 14 alpha diversity/parameters alphaDiver.txt -m /home/mh\_user/Desktop/clus\_97\_bacteria/mapbac.txt

#############Adding metadata to BIOM file to conduct beta-diversity analyses. This step needs first to construct a txt file with samples and metadata (here named "mapbac.txt")

cd ~/Desktop/clus\_97\_bacteria

biom add-metadata -i /home/mh\_user/Desktop/clus\_97\_bacteria/11\_clustering/otu\_table\_definitiva2\_wout\_m ito chloro sorted.biom -o /home/mh\_user/Desktop/clus\_97\_bacteria/11\_clustering/table\_BIOM\_metadata.biom --sample-metadata-fp /home/mh\_user/Desktop/clus\_97\_bacteria/mapbac.txt

#############Normalize OTU table by CSS method

cd ~/Desktop/clus\_97\_bacteria

mkdir 15\_normalized\_BIOM\_table

normalize\_table.py -i /home/mh\_user/Desktop/clus\_97\_bacteria/11\_clustering/table\_BIOM\_metadata.biom a CSS -o 15\_normalized\_BIOM\_table/CSS\_normalized\_otu\_table.biom

##############Beta-diversity and PCoA

cd ~/Desktop/clus\_97\_bacteria

mkdir 16 bdiversity

beta\_diversity.py -i /home/mh\_user/Desktop/clus\_97\_bacteria/15\_normalized\_BIOM\_table/CSS\_normalize d\_otu\_table.biom -o /home/mh\_user/Desktop/clus\_97\_bacteria/16\_bdiversity/bdiv\_BrayCurtis/ -m bray\_curtis

principal\_coordinates.py -i /home/mh\_user/Desktop/clus\_97\_bacteria/16\_bdiversity/bdiv\_BrayCurtis/bray\_curtis\_C SS normalized otu table.txt -o /home/mh\_user/Desktop/clus\_97\_bacteria/16\_bdiversity/bdiv\_BrayCurtis/bdiv\_BrayCu rt\_coords.txt

make\_2d\_plots.py -i /home/mh\_user/Desktop/clus\_97\_bacteria/16\_bdiversity/bdiv\_BrayCurtis/bdiv\_BrayCu rt\_coords.txt -m /home/mh\_user/Desktop/clus\_97\_bacteria/mapbac.txt -o /home/mh\_user/Desktop/clus\_97\_bacteria/16\_bdiversity/bdiv\_BrayCurtis/bdiv\_BrayCu rtis/

#############Comparing Categories. Basic Question: Do different sample groupings significantly differ in their microbial composition?

cd ~/Desktop/clus\_97\_bacteria

mkdir 17\_bdiver\_statistical\_tests

compare\_categories.py --method anosim -i /home/mh\_user/Desktop/clus\_97\_bacteria/16\_bdiversity/bdiv\_BrayCurtis/bray\_curtis\_C SS normalized otu table.txt -m /home/mh\_user/Desktop/clus\_97\_bacteria/mapbac.txt -c Source -o /home/mh\_user/Desktop/clus\_97\_bacteria/17\_bdiver\_statistical\_tests/1\_overall\_source/a nosim\_out

compare categories.py --method adonis -i /home/mh\_user/Desktop/clus\_97\_bacteria/16\_bdiversity/bdiv\_BrayCurtis/bray\_curtis\_C SS normalized otu table.txt -m /home/mh\_user/Desktop/clus\_97\_bacteria/mapbac.txt -c Source -o /home/mh\_user/Desktop/clus\_97\_bacteria/17\_bdiver\_statistical\_tests/1\_overall\_source/a donis\_out

#A)Splitting BIOM table according to metadata file and category

cd ~/Desktop/clus\_97\_bacteria/17\_bdiver\_statistical\_tests

mkdir 2\_bdiv\_anal\_per\_category

cd ..

filter\_samples\_from\_otu\_table.py -i /home/mh\_user/Desktop/clus\_97\_bacteria/11\_clustering/otu\_table\_definitiva2\_wout\_m ito chloro sorted.biom -o /home/mh\_user/Desktop/clus\_97\_bacteria/17\_bdiver\_statistical\_tests/2\_bdiv\_anal\_per category/otu\_table\_soil.biom -m /home/mh\_user/Desktop/clus\_97\_bacteria/mapbac.txt -s 'Source:Soil'

filter samples from otu table.py -i /home/mh\_user/Desktop/clus\_97\_bacteria/11\_clustering/otu\_table\_definitiva2\_wout\_m ito\_chloro\_sorted.biom -o /home/mh\_user/Desktop/clus\_97\_bacteria/17\_bdiver\_statistical\_tests/2\_bdiv\_anal\_per

#### category/otu\_table\_rock.biom -m /home/mh\_user/Desktop/clus\_97\_bacteria/mapbac.txt -s 'Source:Rock'

#B)Manually generate two mapping files ("mapbacsoil.txt" y "mapbacrock.txt") for adding metadata to the two BIOM files obtained in the previous step. Save these mapping files in folder "2\_bdiv\_anal\_per\_category"

cd ~/Desktop/clus\_97\_bacteria/17\_bdiver\_statistical\_tests/2\_bdiv\_anal\_per\_category

biom add-metadata -i otu table soil.biom -o otu table soil metadata.biom -sample-metadata-fp /home/mh\_user/Desktop/clus\_97\_bacteria/17\_bdiver\_statistical\_tests/2\_bdiv\_anal\_per category/mapbacsoil.txt

biom add-metadata -i otu\_table\_rock.biom -o otu\_table\_rock\_metadata.biom -sample-metadata-fp /home/mh\_user/Desktop/clus\_97\_bacteria/17\_bdiver\_statistical\_tests/2\_bdiv\_anal\_per category/mapbacrock.txt

#C)Normalize BIOM tables with CSS method

cd ~/Desktop/clus\_97\_bacteria/17\_bdiver\_statistical\_tests/2\_bdiv\_anal\_per\_category

normalize table.py -i otu table soil metadata.biom -a CSS -o CSS norm otu table soil.biom

normalize table.py -i otu table rock metadata.biom -a CSS -o CSS norm otu table rock.biom

#### #######analyses of soil data#######

cd ~/Desktop/clus\_97\_bacteria/17\_bdiver\_statistical\_tests/2\_bdiv\_anal\_per\_category

beta diversity.py -i CSS norm otu table soil.biom -o bdiv soil BrayCurtis/ -m bray\_curtis #hago la matriz de disimilitud de Bray-Curtis

principal\_coordinates.py -i ./bdiv soil BrayCurtis/bray curtis CSS norm otu table soil.txt -o ./bdiv\_soil\_BrayCurtis/bdiv\_soil\_BrayCurt\_coords.txt

make\_2d\_plots.py -i ./bdiv\_soil\_BrayCurtis/bdiv\_soil\_BrayCurt\_coords.txt -m mapbacsoil.txt -o ./bdiv soil BrayCurtis/ #this graphics the PCoA 2d plot

#######analyses of rock data#######

beta diversity.py -i CSS\_norm\_otu\_table\_rock.biom -o bdiv\_rock\_BrayCurtis/ -m bray\_curtis

principal\_coordinates.py -i ./bdiv\_rock\_BrayCurtis/bray\_curtis\_CSS\_norm\_otu\_table\_rock.txt -o ./bdiv\_rock\_BrayCurtis/bdiv\_rock\_BrayCurt\_coords.txt

make\_2d\_plots.py -i ./bdiv\_rock\_BrayCurtis/bdiv\_rock\_BrayCurt\_coords.txt -m mapbacrock.txt -o ./bdiv\_rock\_BrayCurtis/ #this graphics the PCoA 2d plot

#D)Run ADONIS y ANOSIM to test whether the sample groupings revealed in the PCoA with respect to time are supported or not

mkdir bdiver stat tests per category

#######analyses of soil data#######

compare categories.py --method anosim -i

~/Desktop/clus 97 bacteria/17 bdiver statistical tests/2 bdiv anal per category/bdiv soil BrayCurtis/bray curtis CSS norm otu table soil.txt -m

~/Desktop/clus 97 bacteria/17 bdiver statistical tests/2 bdiv anal per category/map bacsoil.txt -c Time -o

~/Desktop/clus 97 bacteria/17 bdiver statistical tests/2 bdiv anal per category/bdiv er stat tests per category/anosim out soil

compare\_categories.py --method adonis -i

~/Desktop/clus\_97\_bacteria/17\_bdiver\_statistical\_tests/2\_bdiv\_anal\_per\_category/bdiv \_soil\_BrayCurtis/bray\_curtis\_CSS\_norm\_otu\_table\_soil.txt -m

~/Desktop/clus\_97\_bacteria/17\_bdiver\_statistical\_tests/2\_bdiv\_anal\_per\_category/map bacsoil.txt -c Time -o

~/Desktop/clus 97 bacteria/17 bdiver statistical tests/2 bdiv anal per category/bdiv er stat tests per category/adonis out soil

#######analyses of rock data#######

compare categories.py --method anosim -i

~/Desktop/clus\_97\_bacteria/17\_bdiver\_statistical\_tests/2\_bdiv\_anal\_per\_category/bdiv \_rock\_BrayCurtis/bray\_curtis\_CSS\_norm\_otu\_table\_rock.txt -m

~/Desktop/clus\_97\_bacteria/17\_bdiver\_statistical\_tests/2\_bdiv\_anal\_per\_category/map bacrock.txt -c Time -o

~/Desktop/clus\_97\_bacteria/17\_bdiver\_statistical\_tests/2\_bdiv\_anal\_per\_category/bdiv er stat tests per category/anosim out rock

compare\_categories.py --method adonis -i

~/Desktop/clus\_97\_bacteria/17\_bdiver\_statistical\_tests/2\_bdiv\_anal\_per\_category/bdiv \_rock\_BrayCurtis/bray\_curtis\_CSS\_norm\_otu\_table\_rock.txt -m

~/Desktop/clus\_97\_bacteria/17\_bdiver\_statistical\_tests/2\_bdiv\_anal\_per\_category/map bacrock.txt -c Time -o

~/Desktop/clus\_97\_bacteria/17\_bdiver\_statistical\_tests/2\_bdiv\_anal\_per\_category/bdiv er stat tests per category/adonis out rock

######################################################################

**Ib) Operating procedure for analyzing fungal** *ITS1* **data to infer 97% OTUs using PIPITS v. 1.5.0 (Gweon et al., 2015) and QIIME1 as implemented in the Microbiome Helper virtual box (Comeau et al., 2017; https://github.com/mlangill/microbiome\_helper/wiki/16Sstandard-operating-180 procedure) with some custom modifications.**

Date: 16-FEB-2018; Author: Isaac Garrido Benavent; Software: MV Microbiome Helper amplicon v 0.3 and PIPITS v.1.5

Primer used for amplification of the ITS region within the rDNA:

ITS1F\_KYO2\_CS1: ACACTGACGACATGGTTCTACATAGAGGAAGTAAAAGTCGTAA and ITS2\_KYO2\_CS2: TACGGTAGCAGAGACTTGGTCTTTYRCTRCGTTCTTCATC

Database used for taxonomic assignment: UNITE v.28.06.2017

############

############PIPITS data processing

cd \$HOME/pipits-1.5.0/fungi

pipits\_getreadpairslist -i rawdata -o readpairslist.txt

pipits\_prep -i rawdata -o pipits\_prep -l readpairslist.txt

pipits\_funits -i pipits\_prep/prepped.fasta -o pipits\_funits -x ITS1

pipits process -i pipits funits/ITS.fasta -o out process -t 3 --Xmx 3G # -t 3 = uses 3 threads

#################Editing of the BIOM file obtained with PIPITS

########Remove undesired OTUs (e.g. Mitocondria, Cercozoa, Viridiplante, and so on)

source /home/mh\_user/anaconda2/bin/activate qiime1

filter\_taxa\_from\_otu\_table.py -i \$HOME/pipits-1.5.0/fungi/out\_process/otu\_table.biom -o \$HOME/pipits-1.5.0/fungi/out\_process/otu\_table\_wout\_unwant\_OTUs.biom -n k Animalia,k Chromista,k Protista,k Plantae

biom convert -i \$HOME/pipits-

1.5.0/fungi/out process/otu table wout unwant OTUs.biom -o \$HOME/pipits-1.5.0/fungi/out\_process/otu\_table\_wout\_unwant\_OTUs.txt --to-tsv --header-key

taxonomy ##this transforms the BIOM into a txt file in which is more easy to check that the undesired OTUs have been already removed

########Remove from the FASTA file the sequences corresponding to these undesired OTUs

filter fasta.py -f \$HOME/pipits-1.5.0/fungi/out\_process/repseqs.fasta -b \$HOME/pipits-1.5.0/fungi/out process/otu table wout unwant OTUs.biom -o \$HOME/pipits-1.5.0/fungi/out process/repseq filt unwant OTUs.fna

########Then, open the OTU table in txt format named "otu\_table\_wout\_unwant\_OTUs.txt" in Microsoft Excel and conduct the following steps (#1-#13):

#1) First, create two txt files with the OTU ID of those OTUs whose taxonomic assignment may be improved such as (1) the "Unassignable", and those with incomplete taxonomic assignments, such as (2) "k\_\_Fungi". Thus, one txt file would be named "OTU IDs unassign.txt" and the other "OTU IDs incompl\_tax.txt".

#2) In Microbiome Helper, and with these two txt files, execute the following commands on the BIOM file:

filter otus from otu table.py -i \$HOME/pipits-1.5.0/fungi/out\_process/otu\_table\_wout\_unwant\_OTUs.biom -o \$HOME/pipits-1.5.0/fungi/out process/otu table unassigned.biom -e \$HOME/pipits-1.5.0/fungi/out process/OTU IDs unassign.txt --negate ids to exclude

filter otus from otu table.py -i \$HOME/pipits-

1.5.0/fungi/out\_process/otu\_table\_wout\_unwant\_OTUs.biom -o \$HOME/pipits-1.5.0/fungi/out\_process/otu\_table\_incompl\_taxonomy.biom -e \$HOME/pipits-1.5.0/fungi/out process/OTU IDs incompl tax.txt --negate ids to exclude

#3) Then, use the two new BIOM files to extract the selected sequences from the FASTA file:

filter fasta.py -f \$HOME/pipits-1.5.0/fungi/out process/repseq filt unwant OTUs.fna b \$HOME/pipits-1.5.0/fungi/out process/otu table unassigned.biom -o \$HOME/pipits-1.5.0/fungi/out\_process/repseq\_unassigned.fna

filter fasta.py -f \$HOME/pipits-1.5.0/fungi/out\_process/repseq\_filt\_unwant\_OTUs.fna b \$HOME/pipits-1.5.0/fungi/out process/otu table incompl taxonomy.biom -o \$HOME/pipits-1.5.0/fungi/out\_process/repseq\_incompl\_taxonomy.fna

#4) Reassign taxonomy with SortMerna to these two sequence files based on a custom database of ITS sequences generated from GenBank data:

assign\_taxonomy.py -i \$HOME/pipits-1.5.0/fungi/out\_process/repseq\_unassigned.fna -t /home/mh\_user/Desktop/Custom\_databases/giime\_database\_fung\_runhome/Taxonomy\_final.txt -r

/home/mh\_user/Desktop/Custom\_databases/qiime\_database\_fung\_runhome/DB.fasta -m sortmerna --sortmerna\_threads 3 -o \$HOME/pipits-1.5.0/fungi/out\_process/unassigned/

assign\_taxonomy.py -i \$HOME/pipits-1.5.0/fungi/out process/repseq incompl taxonomy.fna -t /home/mh\_user/Desktop/Custom\_databases/qiime\_database\_fung\_runhome/Taxonomy\_final.txt -r /home/mh\_user/Desktop/Custom\_databases/giime\_database\_fung\_runhome/DB.fasta -m sortmerna --sortmerna\_threads 3 -o \$HOME/pipits-1.5.0/fungi/out process/incomplete tax/

#5) Manually, in Excel, copy the Tax IDs of the OTUs whose taxonomic assignments have improved and paste it on the original OTU table, whose name is "otu table wout unwant OTUs.txt". Change the name of this file to "otu\_table\_wout\_unwant\_OTUs\_edited1.txt".

#6) In Microbiome Helper terminal, transform the latter txt file into BIOM file, and then remove those OTUs whose taxonomy is still "Unassignable".

mkdir \$HOME/pipits-1.5.0/fungi/out process/making final OTU table #this creates a new folder for increase clarity

biom convert -i \$HOME/pipits-

1.5.0/fungi/out process/making final OTU table/otu table wout unwant OTUs edit ed1.txt -o \$HOME/pipits-

1.5.0/fungi/out process/making final OTU table/otu table process1.biom --to-hdf5 -table-type="OTU table" --process-obs-metadata taxonomy

filter taxa from otu table.py -i \$HOME/pipits-1.5.0/fungi/out\_process/making\_final\_OTU\_table/otu\_table\_process1.biom -o \$HOME/pipits-1.5.0/fungi/out process/making final OTU table/otu table process2f.biom -n Unassianable

biom convert -i \$HOME/pipits-

1.5.0/fungi/out process/making final OTU table/otu table process2f.biom -o \$HOME/pipits-

1.5.0/fungi/out process/making final OTU table/otu table process2f.txt --to-tsv -header-key taxonomy ##With this command, we create again a txt file to further editing the final OTU table

#7) In Excel, use the file "otu table process2f.txt" to add the taxonomic atrributes obtained in the second taxonomic assigning to those OTUs whose taxonomy reached only kingdom (Fungi) or Kingdom-Phylum. This is done on the basis of the txt file named "repseq\_incompl\_taxonomy\_tax\_assignments.txt". The final, modified file will be named "otu\_table\_process3.txt".

#8) Copy the latter file and paste it within the folder "making final OTU table". Transform that file again into BIOM format.

biom convert -i \$HOME/pipits-1.5.0/fungi/out\_process/making\_final\_OTU\_table/otu\_table\_process3.txt -o \$HOME/pipits-1.5.0/fungi/out\_process/making\_final\_OTU\_table/otu\_table\_process4.biom --to-hdf5 -table-type="OTU table" --process-obs-metadata taxonomy

#9)Sort samples in the BIOM table according to a particular criterion. To do this, first generate a "sample\_ID\_list.txt" with the desired criterion (e.g. number of sample as well as substrate type –soil and rock).

sort\_otu\_table.py -i \$HOME/pipits-

1.5.0/fungi/out process/making final OTU table/otu table process4.biom -o \$HOME/pipits-

1.5.0/fungi/out\_process/making\_final\_OTU\_table/otu\_table\_process5.biom -l \$HOME/pipits-1.5.0/fungi/out\_process/sample\_id\_list.txt

#10) Filter the BIOM table to remove low-confidence OTUs that are likely due to MISeq bleed-through between runs (reported by Illumina to be 0.1% of reads).

remove\_low\_confidence\_otus.py -i \$HOME/pipits-1.5.0/fungi/out\_process/making\_final\_OTU\_table/otu\_table\_process5.biom -o \$HOME/pipits-1.5.0/fungi/out process/making final OTU table/otu table process6.biom

#11) Obtain a summary file of the BIOM table with and without removing these low confidence OTUs to check the changes.

biom summarize-table -i \$HOME/pipits-

1.5.0/fungi/out\_process/making\_final\_OTU\_table/otu\_table\_process5.biom -o \$HOME/pipits-

1.5.0/fungi/out process/making final OTU table/otu table process5 without remove \_summary.txt

biom summarize-table -i \$HOME/pipits-

1.5.0/fungi/out\_process/making\_final\_OTU\_table/otu\_table\_process6.biom -o \$HOME/pipits-

1.5.0/fungi/out process/making final OTU table/otu table process6 with remove su mmary.txt

#12) Remove samples with less than 10000 reads, and also sample R2\_6H because it seems to be contaminated. To do this, create a txt file with the name of each samples to be removed in an independent row.

filter samples from otu table.py -i \$HOME/pipits-1.5.0/fungi/out\_process/making\_final\_OTU\_table/otu\_table\_process6.biom -o \$HOME/pipits-1.5.0/fungi/out process/making final OTU table/otu table process7.biom -sample id fp \$HOME/pipits-

1.5.0/fungi/out process/making final OTU table/samples IDs to remove.txt -negate\_sample\_id\_fp

biom summarize-table -i \$HOME/pipits-1.5.0/fungi/out\_process/making\_final\_OTU\_table/otu\_table\_process7.biom -o \$HOME/pipits-1.5.0/fungi/out process/making final OTU table/otu table process7 samples remove d summary.txt #to check the changes

#13) Add metadata (use a "mapAfun.txt").

biom add-metadata -i \$HOME/pipits-1.5.0/fungi/out process/making final OTU table/otu table process7.biom -o \$HOME/pipits-1.5.0/fungi/out\_process/making\_final\_OTU\_table/otu\_table\_def.biom -sample-metadata-fp \$HOME/pipits-1.5.0/fungi/out\_process/mapAfun.txt

########Summarize and PLOT TAXONOMY (answer: proportionally, what fungi are found in each sample community?)

mkdir \$HOME/pipits-1.5.0/fungi/out\_process/1\_sum\_plot\_tax

summarize\_taxa.py -i \$HOME/pipits-1.5.0/fungi/out process/making final OTU table/otu table def.biom -L 2 -o \$HOME/pipits-1.5.0/fungi/out\_process/1\_sum\_plot\_tax/

plot taxa summary.py -i \$HOME/pipits-1.5.0/fungi/out\_process/1\_sum\_plot\_tax/otu\_table\_def\_L2.txt -l phylum -c pie,bar,area -o \$HOME/pipits-1.5.0/fungi/out process/1 sum plot tax/phylum charts/

##########ALPHA DIVERSITY (using rarefied and non rarefied datasets)

mkdir \$HOME/pipits-1.5.0/fungi/out\_process/2\_final\_otu\_tables\_rarefaction

single\_rarefaction.py -i \$HOME/pipits-1.5.0/fungi/out process/making final OTU table/otu table def.biom -o \$HOME/pipits-1.5.0/fungi/out process/2 final otu tables rarefaction/otu table rarified.biom -d 13520

mkdir \$HOME/pipits-1.5.0/fungi/out\_process/3\_alpha\_diversity

alpha\_diversity.py -i \$HOME/pipits-1.5.0/fungi/out\_process/making\_final\_OTU\_table/otu\_table\_def.biom -m chao1,observed\_otus,goods\_coverage,shannon,simpson -o \$HOME/pipits-1.5.0/fungi/out\_process/3\_alpha\_diversity/alpha\_diversity\_metrics\_not\_rarif.txt

alpha\_diversity.py -i \$HOME/pipits-

1.5.0/fungi/out process/2 final otu tables rarefaction/otu table rarified.biom -m chao1,observed\_otus,goods\_coverage,shannon,simpson -o \$HOME/pipits-1.5.0/fungi/out process/3 alpha diversity/alpha diversity metrics rarif.txt

#Generate rarefaction curves for the different metrics:

cd \$HOME/pipits-1.5.0/fungi/out\_process/3\_alpha\_diversity

echo 'alpha diversity: metrics observed species, shannon, chao1' > parameters\_alphaDiver.txt

alpha\_rarefaction.py -i \$HOME/pipits-1.5.0/fungi/out process/2 final otu tables rarefaction/otu table rarified.biom -o \$HOME/pipits-1.5.0/fungi/out\_process/3\_alpha\_diversity/raref\_curves -p \$HOME/pipits-1.5.0/fungi/out\_process/3\_alpha\_diversity/parameters\_alphaDiver.txt m \$HOME/pipits-1.5.0/fungi/out\_process/mapAfun.txt -e 13520

##########Normalize the OTU table by CSS method

mkdir \$HOME/pipits-1.5.0/fungi/out\_process/4\_normalized\_BIOM\_table

normalize\_table.py -i \$HOME/pipits-1.5.0/fungi/out process/making final OTU table/otu table def.biom -a CSS -o \$HOME/pipits-1.5.0/fungi/out\_process/4\_normalized\_BIOM\_table/CSS\_normal\_otu\_table.biom

##########Beta-DIVERSITY and PCoA based on a Bray-Curtis dissimilarity matrix

mkdir \$HOME/pipits-1.5.0/fungi/out\_process/5\_beta\_diversity

beta diversity.py -i \$HOME/pipits-1.5.0/fungi/out\_process/4\_normalized\_BIOM\_table/CSS\_normal\_otu\_table.biom -o \$HOME/pipits-1.5.0/fungi/out\_process/5\_beta\_diversity/ -m bray\_curtis

principal\_coordinates.py -i \$HOME/pipits-

1.5.0/fungi/out\_process/5\_beta\_diversity/bray\_curtis\_CSS\_normal\_otu\_table.txt -o \$HOME/pipits-1.5.0/fungi/out\_process/5\_beta\_diversity/bdiv\_BrayCurt\_coords.txt

make 2d plots.py -i \$HOME/pipits-

1.5.0/fungi/out\_process/5\_beta\_diversity/bdiv\_BrayCurt\_coords.txt -m \$HOME/pipits-1.5.0/fungi/out\_process/mapAfun.txt -o \$HOME/pipits-1.5.0/fungi/out process/5 beta diversity/ #to graphic the PCoA 2d plot

##########Comparing Categories. Basic Question: Do different sample groupings significantly differ in their microbial composition?

##A) Compare whether there are significant differences between the fungal communities occurring on rocks and soils.

mkdir \$HOME/pipits-1.5.0/fungi/out\_process/6\_statistical\_tests

mkdir \$HOME/pipits-1.5.0/fungi/out\_process/6\_statistical\_tests/1\_source\_overall

compare categories.py --method anosim -i \$HOME/pipits-1.5.0/fungi/out process/5 beta diversity/bray curtis CSS normal otu table.txt -m \$HOME/pipits-1.5.0/fungi/out\_process/mapAfun.txt -c Source -o \$HOME/pipits-1.5.0/fungi/out process/6 statistical tests/1 source overall/anosim out

compare categories.py --method adonis -i \$HOME/pipits-1.5.0/fungi/out\_process/5\_beta\_diversity/bray\_curtis\_CSS\_normal\_otu\_table.txt -m \$HOME/pipits-1.5.0/fungi/out\_process/mapAfun.txt -c Source -o \$HOME/pipits-1.5.0/fungi/out process/6 statistical tests/1 source overall/adonis out

##B) Compare whether there are significant differences between the fungal communities occurring on rocks and soils in the three-stage chronosequence.

#B1)Splitting BIOM table according to metadata file and category

mkdir \$HOME/pipits-

1.5.0/fungi/out\_process/6\_statistical\_tests/2\_otu\_tables\_bdiv\_per\_category

filter samples from otu table.py -i \$HOME/pipits-

1.5.0/fungi/out process/making final OTU table/otu table process7.biom -o \$HOME/pipits-

1.5.0/fungi/out process/6 statistical tests/2 otu tables bdiv per category/otu table r ock.biom -m \$HOME/pipits-1.5.0/fungi/out\_process/mapAfun.txt -s 'Source:Rock'

filter\_samples\_from\_otu\_table.py -i \$HOME/pipits-1.5.0/fungi/out process/making final OTU table/otu table process7.biom -o \$HOME/pipits-

1.5.0/fungi/out process/6 statistical tests/2 otu tables bdiv per category/otu table s oil.biom -m \$HOME/pipits-1.5.0/fungi/out\_process/mapAfun.txt -s 'Source:Soil'

#B2)Manually generate two mapping files ("mapfunsoil.txt" and "mapfunrock.txt") to add metadata to the two previous BIOM files. Save them in folder "2\_otu\_tables\_bdiv\_per\_category".

#B3)Add metadata

biom add-metadata -i \$HOME/pipits-

1.5.0/fungi/out process/6 statistical tests/2 otu tables bdiv per category/otu table r ock.biom -o \$HOME/pipits-

1.5.0/fungi/out process/6 statistical tests/2 otu tables bdiv per category/otu table r ock metadata.biom --sample-metadata-fp \$HOME/pipits-

1.5.0/fungi/out process/6 statistical tests/2 otu tables bdiv per category/mapfunroc k.txt

biom add-metadata -i \$HOME/pipits-

1.5.0/fungi/out process/6 statistical tests/2 otu tables bdiv per category/otu table s oil.biom -o \$HOME/pipits-

1.5.0/fungi/out process/6 statistical tests/2 otu tables bdiv per category/otu table s oil metadata.biom --sample-metadata-fp \$HOME/pipits-

1.5.0/fungi/out\_process/6\_statistical\_tests/2\_otu\_tables\_bdiv\_per\_category/mapfunsoil. txt

#B4)Normalize data in the two BIOM files by the CSS method

normalize\_table.py -i \$HOME/pipits-

1.5.0/fungi/out\_process/6\_statistical\_tests/2\_otu\_tables\_bdiv\_per\_category/otu\_table\_r ock metadata.biom -a CSS -o \$HOME/pipits-

1.5.0/fungi/out process/6 statistical tests/2 otu tables bdiv per category/CSS norm otu\_table\_rock.biom

normalize\_table.py -i \$HOME/pipits-1.5.0/fungi/out process/6 statistical tests/2 otu tables bdiv per category/otu table s oil metadata.biom -a CSS -o \$HOME/pipits-

1.5.0/fungi/out process/6 statistical tests/2 otu tables bdiv per category/CSS norm otu\_table\_soil.biom

#B5)Create a new directory before conducting the analyses.

mkdir \$HOME/pipits-1.5.0/fungi/out\_process/6\_statistical\_tests/3\_bdiv\_per\_category\_PCoA

#### #######analyses of soil data#######

beta diversity.py -i \$HOME/pipits-

1.5.0/fungi/out\_process/6\_statistical\_tests/2\_otu\_tables\_bdiv\_per\_category/CSS\_norm otu table soil.biom -o \$HOME/pipits-

1.5.0/fungi/out process/6 statistical tests/2 otu tables bdiv per category/3 bdiv per category PCoA/bdiv soil BrayCurtis/ -m bray curtis

principal coordinates.py -i \$HOME/pipits-

1.5.0/fungi/out process/6 statistical tests/2 otu tables bdiv per category/3 bdiv per category\_PCoA/bdiv\_soil\_BrayCurtis/bray\_curtis\_CSS\_norm\_otu\_table\_soil.txt -o \$HOME/pipits-

1.5.0/fungi/out process/6 statistical tests/2 otu tables bdiv per category/3 bdiv per category PCoA/bdiv soil BrayCurtis/bdiv soil BrayCurt coords.txt

make\_2d\_plots.py -i \$HOME/pipits-

1.5.0/fungi/out process/6 statistical tests/2 otu tables bdiv per category/3 bdiv per category\_PCoA/bdiv\_soil\_BrayCurtis/bdiv\_soil\_BrayCurt\_coords.txt -m \$HOME/pipits-1.5.0/fungi/out process/6 statistical tests/2 otu tables bdiv per category/mapfunsoil. txt -o \$HOME/pipits-

1.5.0/fungi/out process/6 statistical tests/2 otu tables bdiv per category/3 bdiv per category PCoA/bdiv soil BrayCurtis/

#######analyses of rock data#######

beta diversity.py -i \$HOME/pipits-

1.5.0/fungi/out process/6 statistical tests/2 otu tables bdiv per category/CSS norm otu table rock.biom -o \$HOME/pipits-

1.5.0/fungi/out process/6 statistical tests/2 otu tables bdiv per category/3 bdiv per category PCoA/bdiv rock BrayCurtis/ -m bray curtis

principal coordinates.py -i \$HOME/pipits-

1.5.0/fungi/out process/6 statistical tests/2 otu tables\_bdiv\_per\_category/3\_bdiv\_per\_ category PCoA/bdiv rock BrayCurtis/bray curtis CSS norm otu table rock.txt -o \$HOME/pipits-

1.5.0/fungi/out process/6 statistical tests/2 otu tables bdiv per category/3 bdiv per category\_PCoA/bdiv\_rock\_BrayCurtis/bdiv\_rock\_BrayCurt\_coords.txt

make 2d plots.py -i \$HOME/pipits-

1.5.0/fungi/out process/6 statistical tests/2 otu tables bdiv per category/3 bdiv per category PCoA/bdiv rock BrayCurtis/bdiv rock BrayCurt coords.txt -m \$HOME/pipits-

1.5.0/fungi/out\_process/6\_statistical\_tests/2\_otu\_tables\_bdiv\_per\_category/mapfunroc k.txt -o \$HOME/pipits-

1.5.0/fungi/out\_process/6\_statistical\_tests/2\_otu\_tables\_bdiv\_per\_category/3\_bdiv\_per\_ category PCoA/bdiv rock BrayCurtis/

#B6)Run ADONIS y ANOSIM to test whether the sample groupings revealed in the PCoA with respect to time are supported or not

#######analyses of soil data#######

mkdir \$HOME/pipits-1.5.0/fungi/out\_process/6\_statistical\_tests/4\_time\_soil

compare\_categories.py --method anosim -i \$HOME/pipits-

1.5.0/fungi/out process/6 statistical tests/2 otu tables bdiv per category/3 bdiv per category PCoA/bdiv soil BrayCurtis/bray curtis CSS\_norm\_otu\_table\_soil.txt -m\_ \$HOME/pipits-

1.5.0/fungi/out process/6 statistical tests/2 otu tables bdiv per category/mapfunsoil. txt -c Time -o \$HOME/pipits-

1.5.0/fungi/out process/6 statistical tests/4 time soil/anosim out time soil

compare\_categories.py --method adonis -i \$HOME/pipits-

1.5.0/fungi/out process/6 statistical tests/2 otu tables bdiv per category/3 bdiv per category PCoA/bdiv soil BrayCurtis/bray curtis CSS norm otu table soil.txt -m \$HOME/pipits-

1.5.0/fungi/out process/6 statistical tests/2 otu tables bdiv per category/mapfunsoil. txt -c Time -o \$HOME/pipits-

1.5.0/fungi/out process/6 statistical tests/4 time soil/adonis out time soil

#######analyses of rock data#######

mkdir \$HOME/pipits-1.5.0/fungi/out\_process/6\_statistical\_tests/5\_time\_rocks

compare categories.py --method anosim -i \$HOME/pipits-1.5.0/fungi/out process/6 statistical tests/2 otu tables bdiv per category/3 bdiv per category PCoA/bdiv\_rock\_BrayCurtis/bray\_curtis\_CSS\_norm\_otu\_table\_rock.txt -m \$HOME/pipits-

1.5.0/fungi/out process/6 statistical tests/2 otu tables bdiv per category/mapfunroc k.txt -c Time -o \$HOME/pipits-

1.5.0/fungi/out\_process/6\_statistical\_tests/5\_time\_rocks/anosim\_out\_time\_rock

compare\_categories.py --method adonis -i \$HOME/pipits-

1.5.0/fungi/out\_process/6\_statistical\_tests/2\_otu\_tables\_bdiv\_per\_category/3\_bdiv\_per\_ category\_PCoA/bdiv\_rock\_BrayCurtis/bray\_curtis\_CSS\_norm\_otu\_table\_rock.txt -m \$HOME/pipits-

1.5.0/fungi/out process/6 statistical tests/2 otu tables bdiv per category/mapfunroc k.txt -c Time -o \$HOME/pipits-

1.5.0/fungi/out\_process/6\_statistical\_tests/5\_time\_rocks/adonis\_out\_time\_rock

######################################################################

**Ic) Operating procedure for analyzing fungal** *rbcL* **data to infer 97% OTUs using the Microbiome Helper virtual box (Comeau et al., 2017;** 

**https://github.com/mlangill/microbiome\_helper/wiki/16Sstandard-operating-180 procedure), with some custom modifications.**

Date: 26-APR-2018; Author: Isaac Garrido Benavent; Software: MV Microbiome Helper amplicon v 0.3

Primer used for amplification of RuBisCO region (Nozaki et al. 1995):

CS1-rbcL650 (F): GTTTCCTTTTCGTAGCTGAAGC and CS2-rbcL830 (R): TTAGCTGTGAAACCACCTGTTA

#########

source /home/mh\_user/anaconda2/bin/activate qiime1 #esto es para activar qiime; se debe hacer siempre

#########Check that the pair-end data is sorted

cd /home/mh\_user/Desktop/clus\_97\_algae

mkdir 1 algae sorted fastqs

parallel -j 20 'cat {} | paste - - - - | sort -k1,1 -t " " | tr "\t" "\n" > 1\_algae\_sorted\_fastqs/{/.}.sorted.fastq' ::: rawdata/\*.fastq

#########Stitching paired-end reads

cd ~/Desktop/clus\_97\_algae

run\_pear.pl -p 2 -o 3\_stitched\_reads 1\_algae\_sorted\_fastas/\*fasta  $\##$  ("-p 1" indicates this job should be run on 1 CPU and "-o stitched\_reads" indicates that the output folder)

#########Quality metrics of stitched reads with FastQC.

mkdir 4 fastqc out combined

cat 3 stitched reads/\*.assembled.fastq | fastqc -t 1 stdin -o 4 fastqc out combined

cd 4\_fastqc\_out\_combined

mv stdin\_fastqc.html combined\_fastqc.html

mv stdin fastqc.zip combined fastqc.zip

#########Filter reads based on Phred values

cd ~/Desktop/clus\_97\_algae

read\_filter.pl -f GTTTCCTTTTCGTAGCTGAAGC -r TAACAGGTGGTTTCACAGCTAA -q 28 -p 90 -l 120 -thread 3 -o 5\_filtered\_reads -c both -t 3\_stitched\_reads/\*.assembled\*fastq

#########Conversion to FASTA

cd ~/Desktop/clus\_97\_algae

run fastq to fasta.pl -p 2 -o 6 fasta files 5 filtered reads/\*fastq #this command also allows removing sequences containing "N"

#########Removal of chimeric reads using two consecutive strategies: *de novo*, and reference-based

#1)*De novo* removal

mkdir 7\_fasta\_files\_derep

mkdir 8 non denovo chimeras

mkdir 9\_non\_denovo\_chimeras\_rerep

parallel -j 2 'vsearch --derep\_fulllength {} --sizeout --output 7 fasta files derep/{/.}.derep.fasta' ::: 6 fasta files/\*fasta

parallel --eta -j 2 'vsearch --uchime\_denovo {} --nonchimeras 8 non denovo chimeras/{/.}.nonchimera.fasta 2> 8 non denovo chimeras/{/.}.nonchimera.log' ::: 7 fasta files derep/\*.derep.fasta

parallel -j 2 'vsearch --rereplicate {} --output 9 non denovo chimeras rerep/{/.}.rerep.fasta' ::: 8 non denovo chimeras/\*fasta

#2)Removal based on a reference database (in this case, a custom database generated with GenBank *rbcL* data) and VSEARCH

chimera\_filter.pl -type 1 -thread 3 -db /home/mh\_user/Desktop/Custom\_databases/qiime\_database\_algae/DB.fasta 9\_non\_denovo\_chimeras\_rerep/\*fasta

#########Formatting the input FASTA files and generate a single FASTA file with adequate labels. But, first, create mapping file ("mapalga.txt") that includes a list of the samples as well as any metadata.

add qiime labels.py -i non\_chimeras/ -m mapalga.txt -c FileInput -o 10 combined fasta

#########Remove any further sequence artifact (e.gg extremely long sequence reads) using seqkit (Shen et al. 2016).

sudo conda install -c bioconda seqkit #to install seqkit (Shen et al. 2016).

#Generate some sequence statistics (e.g. length in bp) before and after trimming with seqkit

count seqs.py -i 10 combined fasta/combined seqs.fna -o 10 combined fasta/stat combined seqs.txt

cd 10\_combined\_fasta

cat combined seqs.fna | seqkit seq | seqkit stats >> seq stats previous trimming.txt

cat combined\_seqs.fna | '/home/mh\_user/anaconda2/bin/seqkit' seq -m 120 -M 150 | '/home/mh\_user/anaconda2/bin/segkit' stats >> seg\_stats\_after\_trimming.txt #hacer lo mismo que antes aquí

'/home/mh\_user/anaconda2/bin/seqkit' seq -m 120 -M 150 combined\_seqs.fna > lengthfiltered\_combined\_seqs.fna #hacer lo mismo con la palabra seqkit

cd ..

count seqs.py -i combined fasta/lengthfiltered combined seqs.fna -o combined\_fasta/after\_seqkit\_stat\_combined\_seqs.txt

#########Run open-reference OTU picking pipeline: using SORTMERNA and the custom database generated with GenBank *rbcL* data

#First, generate an alignment of the rcbL sequences downloaded from GenBank with mafft.

align seqs.py -i

/home/mh\_user/Desktop/Custom\_databases/giime\_database\_algae/DB.fasta -m mafft -o /home/mh\_user/Desktop/Custom\_databases/qiime\_database\_algae/

mkdir ~/Desktop/clus\_97\_algae/11\_clustering

cd ~/Desktop/clus\_97\_algae/11\_clustering

echo "pick\_otus:threads 3" >> clustering\_params.txt

echo "pick otus:enable rev strand match True" >> clustering params.txt

echo "pick otus:sortmerna coverage 0.8" >> clustering params.txt

echo "pick otus:similarity 0.97" >> clustering params.txt

echo "align\_seas:template\_fp

/home/mh\_user/Desktop/Custom\_databases/qiime\_database\_algae/DB\_aligned.fasta " >> clustering\_params.txt

echo "filter alignment:allowed gap frac 0.80" >> clustering params.txt

echo "filter alignment:entropy threshold 0.10" >> clustering params.txt

echo "filter alignment:suppress\_lane\_mask\_filter True" >> clustering\_params.txt

echo "assign\_taxonomy:reference\_seqs\_fp /home/mh\_user/Desktop/Custom\_databases/giime\_database\_algae/DB.fasta" >> clustering\_params.txt

echo "assign\_taxonomy:id\_to\_taxonomy\_fp /home/mh\_user/Desktop/Custom\_databases/qiime\_database\_algae/Taxonomy\_final.t xt" >> clustering\_params.txt

pick open reference otus.py -i /home/mh\_user/Desktop/clus\_97\_algae/10\_combined\_fasta/lengthfiltered\_combined\_s eqs.fna -o /home/mh\_user/Desktop/clus\_97\_algae/11\_clustering/1\_pick\_otus\_sortmerna/ -p /home/mh\_user/Desktop/clus\_97\_algae/11\_clustering/clustering\_params.txt -m sortmerna\_sumaclust -r /home/mh\_user/Desktop/Custom\_databases/qiime\_database\_algae/DB.fasta -s 0.1 -v --min otu size 1

#########Remove low confidence OTUs

mkdir ~/Desktop/clus\_97\_algae/11\_clustering/2\_processed\_BIOM\_tables

cd ~/Desktop/clus\_97\_algae/11\_clustering

remove\_low\_confidence\_otus.py -i \$PWD/1 pick otus sortmerna/otu table mc1 w tax no pynast failures.biom -o \$PWD/2\_processed\_BIOM\_tables/1\_otu\_table\_high\_conf.biom

#########Compare results of the two BIOM files.

mkdir ~/Desktop/clus\_97\_algae/11\_clustering/3\_BIOM\_tables\_summaries

biom summarize-table -i \$PWD/1 pick otus sortmerna/otu table mc1 w tax no pynast failures.biom -o \$PWD/3\_BIOM\_tables\_summaries/1\_otu\_table\_mc1\_w\_tax\_no\_pynast\_failures\_summa ry.txt

biom summarize-table -i \$PWD/2\_processed\_BIOM\_tables/1\_otu\_table\_high\_conf.biom -o \$PWD/3\_BIOM\_tables\_summaries/2\_otu\_table\_high\_conf\_summary.txt

#########Inspect the OTU table with its taxonomy assignments in Excel

biom convert -i \$PWD/2 processed BIOM tables/1 otu table high conf.biom -o \$PWD/3\_BIOM\_tables\_summaries/1\_otu\_table\_high\_conf\_txt\_EXCEL.txt --to-tsv -header-key taxonomy

#########Further editing of the BIOM table (steps #a-#i)#########

#########Reassign the taxonomy of "Unassignable" OTUs with the SortMerna method.

#a) First, create a txt file with the OTU ID of those OTUs whose taxonomic assignment may be improved such as the "Unassignable". Thus, the txt file would be named "OTU\_IDs\_unassign.txt". Send this file to folder "2\_processed\_BIOM\_tables".

#b)Again in the Microbiome Helper terminal, execute the following command on the BIOM file:

filter otus from otu table.py -i \$PWD/2\_processed\_BIOM\_tables/1\_otu\_table\_high\_conf.biom -o \$PWD/2\_processed\_BIOM\_tables/2\_otu\_table\_unassigned.biom -e /home/mh\_user/Desktop/clus\_97\_algae/11\_clustering/2\_processed\_BIOM\_tables/OTU\_I Ds unassign.txt --negate ids to exclude

#c)Use the modified BIOM file to select the corresponding sequences from the representative, general FASTA file.

filter fasta.py -f

/home/mh\_user/Desktop/clus\_97\_algae/11\_clustering/1\_pick\_otus\_sortmerna/rep\_set.fn a -b \$PWD/2\_processed\_BIOM\_tables/2\_otu\_table\_unassigned.biom -o /home/mh\_user/Desktop/clus\_97\_algae/11\_clustering/2\_processed\_BIOM\_tables/repseq \_unassigned.fna

#d)Assign taxonomy to the extracted fasta sequences.

assign\_taxonomy.py -i

/home/mh\_user/Desktop/clus\_97\_algae/11\_clustering/2\_processed\_BIOM\_tables/repseq \_unassigned.fna -t

/home/mh\_user/Desktop/Custom\_databases/qiime\_database\_algae/Taxonomy\_final.t xt -r /home/mh\_user/Desktop/Custom\_databases/qiime\_database\_algae/DB.fasta -m sortmerna --sortmerna threads 3 -o

/home/mh\_user/Desktop/clus\_97\_algae/11\_clustering/2\_processed\_BIOM\_tables/

#e)Manually, in Excel, copy the Tax IDs of the OTUs whose taxonomic assignments have improved and paste it on the original OTU table, whose name is

"1\_otu\_table\_high\_conf\_txt\_EXCEL.txt". Change the name of this file to

"2 otu table high\_conf\_edited.txt". Copy that file and paste it into folder

"2\_processed\_BIOM\_tables".

#f) In Microbiome Helper terminal, transform the latter txt file into BIOM file, and then remove those OTUs whose taxonomy is still "Unassigned".

biom convert -i /home/mh\_user/Desktop/clus\_97\_algae/11\_clustering/2\_processed\_BIOM\_tables/2\_otu\_t able high conf edited.txt -o /home/mh\_user/Desktop/clus\_97\_algae/11\_clustering/2\_processed\_BIOM\_tables/3\_otu\_t able\_improved\_tax.biom --to-hdf5 --table-type="OTU table" --process-obsmetadata taxonomy

filter taxa from otu table.py -i /home/mh\_user/Desktop/clus\_97\_algae/11\_clustering/2\_processed\_BIOM\_tables/3\_otu\_t able improved tax.biom -o /home/mh\_user/Desktop/clus\_97\_algae/11\_clustering/2\_processed\_BIOM\_tables/4\_otu\_t able improved tax filt.biom -n Unassigned

#g)Sort samples in the BIOM table according to a particular criterion. To do this, first generate a "sample ID list.txt" with the desired criterion (e.g. number of sample as well as substrate type –soil and rock).

sort otu table.py -i

/home/mh\_user/Desktop/clus\_97\_algae/11\_clustering/2\_processed\_BIOM\_tables/4\_otu\_t able\_improved\_tax\_filt.biom -o

/home/mh\_user/Desktop/clus\_97\_algae/11\_clustering/2\_processed\_BIOM\_tables/5\_otu\_t able\_sorted.biom -l /home/mh\_user/Desktop/clus\_97\_algae/sample\_ID\_list.txt

#h)Add metadata to BIOM file.

biom add-metadata -i

/home/mh\_user/Desktop/clus\_97\_algae/11\_clustering/2\_processed\_BIOM\_tables/5\_otu\_t able\_sorted.biom -o /home/mh\_user/Desktop/clus\_97\_algae/11\_clustering/2\_processed\_BIOM\_tables/6\_otu\_t able\_DEF.biom --sample-metadata-fp /home/mh\_user/Desktop/clus\_97\_algae/mapalga.txt

#i)Create a summary of the BIOM and save it.

biom summarize-table -i /home/mh\_user/Desktop/clus\_97\_algae/11\_clustering/2\_processed\_BIOM\_tables/6\_otu\_t able\_DEF.biom -o /home/mh\_user/Desktop/clus\_97\_algae/11\_clustering/3\_BIOM\_tables\_summaries/3\_otu \_table\_DEF\_summary.txt.

############

############ALPHA- and BETA-DIVERSITY ANALYSES############

############Summarize and PLOT TAXONOMY (answer: proportionally, what fungi are found in each sample community?)

mkdir ~/Desktop/clus\_97\_algae/13\_sum\_plot\_tax

summarize\_taxa.py -i /home/mh\_user/Desktop/clus\_97\_algae/11\_clustering/2\_processed\_BIOM\_tables/6\_otu\_t able\_DEF.biom -L 4 -o /home/mh\_user/Desktop/clus\_97\_algae/13\_sum\_plot\_tax/

plot\_taxa\_summary.py -i /home/mh\_user/Desktop/clus\_97\_algae/13\_sum\_plot\_tax/6\_otu\_table\_DEF\_L4.txt -l order -c pie,bar,area -o

/home/mh\_user/Desktop/clus\_97\_algae/13\_sum\_plot\_tax/phylum\_charts/

##########ALPHA-DIVERSITY (based on rarefied and non-rarefied datasets)

mkdir ~/Desktop/clus 97 algae/14 alpha diversity

mkdir ~/Desktop/clus 97 algae/14 alpha diversity/1 final otu tables rarefaction

single rarefaction.py -i /home/mh\_user/Desktop/clus\_97\_algae/11\_clustering/2\_processed\_BIOM\_tables/6\_otu\_t able\_DEF.biom -o /home/mh\_user/Desktop/clus\_97\_algae/14\_alpha\_diversity/1\_final\_otu\_tables\_rarefacti on/otu\_table\_rarified.biom -d 18063

mkdir ~/Desktop/clus\_97\_algae/14\_alpha\_diversity/2\_alpha\_diversity

alpha\_diversity.py -i

/home/mh\_user/Desktop/clus\_97\_algae/11\_clustering/2\_processed\_BIOM\_tables/6\_otu\_t able\_DEF.biom -m ace,chao1,observed\_otus,goods\_coverage,shannon,simpson -o /home/mh\_user/Desktop/clus\_97\_algae/14\_alpha\_diversity/2\_alpha\_diversity/1\_alpha diversity metrics not rarif.txt

alpha\_diversity.py -i /home/mh\_user/Desktop/clus\_97\_algae/14\_alpha\_diversity/1\_final\_otu\_tables\_rarefacti on/otu\_table\_rarified.biom -m ace,chao1,observed\_otus,goods\_coverage,shannon,simpson -o /home/mh\_user/Desktop/clus\_97\_algae/14\_alpha\_diversity/2\_alpha\_diversity/2\_alpha\_ diversity\_metrics\_rarif.txt

#Generate rarefaction curves for the different metrics:

cd ~/Desktop/clus\_97\_algae/14\_alpha\_diversity

echo 'alpha diversity:metrics observed species,shannon,chao1' > parameters\_alphaDiver.txt

alpha rarefaction.py -i /home/mh\_user/Desktop/clus\_97\_algae/14\_alpha\_diversity/1\_final\_otu\_tables\_rarefacti on/otu\_table\_rarified.biom -o /home/mh\_user/Desktop/clus\_97\_algae/14\_alpha\_diversity/3\_rarefaction\_curves -p /home/mh\_user/Desktop/clus\_97\_algae/14\_alpha\_diversity/parameters\_alphaDiver.txt

-m /home/mh\_user/Desktop/clus\_97\_algae/mapalga.txt -e 18063

##########Normalize the OTU table by the CSS method

mkdir ~/Desktop/clus\_97\_algae/15\_normalized\_BIOM\_table

normalize\_table.py -i /home/mh\_user/Desktop/clus\_97\_algae/11\_clustering/2\_processed\_BIOM\_tables/6\_otu\_t able\_DEF.biom -a CSS -o /home/mh\_user/Desktop/clus\_97\_algae/15\_normalized\_BIOM\_table/CSS\_normal\_otu\_t able.biom

##########Beta-DIVERSITY and PCoA using the Bray-Curtis dissimilarity matrix

mkdir ~/Desktop/clus\_97\_algae/16\_beta\_diversity

beta diversity.py -i /home/mh\_user/Desktop/clus\_97\_algae/15\_normalized\_BIOM\_table/CSS\_normal\_otu\_t able.biom -o /home/mh\_user/Desktop/clus\_97\_algae/16\_beta\_diversity/ -m bray\_curtis

principal\_coordinates.py -i /home/mh\_user/Desktop/clus\_97\_algae/16\_beta\_diversity/bray\_curtis\_CSS\_normal\_otu \_table.txt -o /home/mh\_user/Desktop/clus\_97\_algae/16\_beta\_diversity/bdiv\_BrayCurt\_coords.txt #para hacer PCoA basado en matriz de distancias Bray-Curtis

make\_2d\_plots.py -i /home/mh\_user/Desktop/clus\_97\_algae/16\_beta\_diversity/bdiv\_BrayCurt\_coords.txt m /home/mh\_user/Desktop/clus\_97\_algae/mapalga.txt -o /home/mh\_user/Desktop/clus\_97\_algae/16\_beta\_diversity/ #to graphic PCoA 2d plot

##########Comparing Categories. Basic Question: Do different sample groupings significantly differ in their microbial composition?

##A) Compare whether there are significant differences between the algal communities occurring on rocks and soils.

mkdir ~/Desktop/clus\_97\_algae/17\_statistical\_tests

mkdir ~/Desktop/clus\_97\_algae/17\_statistical\_tests/1\_source\_overall

compare categories.py --method anosim -i

/home/mh\_user/Desktop/clus\_97\_algae/16\_beta\_diversity/bray\_curtis\_CSS\_normal\_otu table.txt -m /home/mh\_user/Desktop/clus\_97\_algae/mapalga.txt -c Source -o /home/mh\_user/Desktop/clus\_97\_algae/17\_statistical\_tests/1\_source\_overall/anosim\_out

compare\_categories.py --method adonis -i

/home/mh\_user/Desktop/clus\_97\_algae/16\_beta\_diversity/bray\_curtis\_CSS\_normal\_otu table.txt -m /home/mh\_user/Desktop/clus\_97\_algae/mapalga.txt -c Source -o /home/mh\_user/Desktop/clus\_97\_algae/17\_statistical\_tests/1\_source\_overall/adonis\_out

##B)Compare whether there are significant differences between the fungal communities occurring on rocks and soils in the three-stage chronosequence

#B1)Splitting BIOM table according to metadata file and category

mkdir ~/Desktop/clus\_97\_algae/17\_statistical\_tests/2\_otu\_tables\_bdiv\_per\_category

filter samples from otu table.py -i

/home/mh\_user/Desktop/clus\_97\_algae/11\_clustering/2\_processed\_BIOM\_tables/5\_otu\_t able\_sorted.biom -o

/home/mh\_user/Desktop/clus\_97\_algae/17\_statistical\_tests/2\_otu\_tables\_bdiv\_per\_cate gory/otu table rock.biom -m /home/mh\_user/Desktop/clus\_97\_algae/mapalga.txt -s 'Source:Rock'

filter samples from otu table.py -i

/home/mh\_user/Desktop/clus\_97\_algae/11\_clustering/2\_processed\_BIOM\_tables/5\_otu\_t able\_sorted.biom -o

/home/mh\_user/Desktop/clus\_97\_algae/17\_statistical\_tests/2\_otu\_tables\_bdiv\_per\_cate gory/otu table soil.biom -m /home/mh\_user/Desktop/clus\_97\_algae/mapalga.txt -s 'Source:Soil'

#B2) Manually generate two mapping files ("mapalgasoil.txt" and "mapalgarock.txt") to add metadata to the two previous BIOM files. Save them in folder "2 otu tables bdiv per category".

#B3)Add metadata to these two BIOM files.

#### biom add-metadata -i

/home/mh\_user/Desktop/clus\_97\_algae/17\_statistical\_tests/2\_otu\_tables\_bdiv\_per\_cate gory/otu\_table\_rock.biom -o

/home/mh\_user/Desktop/clus\_97\_algae/17\_statistical\_tests/2\_otu\_tables\_bdiv\_per\_cate gory/otu\_table\_rock\_metadata.biom --sample-metadata-fp

/home/mh\_user/Desktop/clus\_97\_algae/17\_statistical\_tests/2\_otu\_tables\_bdiv\_per\_cate gory/mapalgarock.txt

biom add-metadata -i

/home/mh\_user/Desktop/clus\_97\_algae/17\_statistical\_tests/2\_otu\_tables\_bdiv\_per\_cate gory/otu\_table\_soil.biom -o

/home/mh\_user/Desktop/clus\_97\_algae/17\_statistical\_tests/2\_otu\_tables\_bdiv\_per\_cate gory/otu\_table\_soil\_metadata.biom --sample-metadata-fp

/home/mh\_user/Desktop/clus\_97\_algae/17\_statistical\_tests/2\_otu\_tables\_bdiv\_per\_cate gory/mapalgasoil.txt

#B4)Normalize the BIOM files by the CSS method.

mkdir ~/Desktop/clus\_97\_algae/17\_statistical\_tests/3\_otu\_tables\_bdiv\_NORM

normalize\_table.py -i

/home/mh\_user/Desktop/clus\_97\_algae/17\_statistical\_tests/2\_otu\_tables\_bdiv\_per\_cate gory/otu\_table\_rock\_metadata.biom -a CSS -o

/home/mh\_user/Desktop/clus\_97\_algae/17\_statistical\_tests/3\_otu\_tables\_bdiv\_NORM/C SS\_norm\_otu\_table\_rock.biom

normalize\_table.py -i

/home/mh\_user/Desktop/clus\_97\_algae/17\_statistical\_tests/2\_otu\_tables\_bdiv\_per\_cate gory/otu\_table\_soil\_metadata.biom -a CSS -o

/home/mh\_user/Desktop/clus\_97\_algae/17\_statistical\_tests/3\_otu\_tables\_bdiv\_NORM/C SS norm otu table soil.biom

#B5)Create a new directory before conducting the analyses.

mkdir ~/Desktop/clus 97 algae/17 statistical tests/4 bdiv per category PCoA

#### #######analyses of soil data#######

beta diversity.py -i

/home/mh\_user/Desktop/clus\_97\_algae/17\_statistical\_tests/3\_otu\_tables\_bdiv\_NORM/C SS norm otu table soil.biom -o

/home/mh\_user/Desktop/clus\_97\_algae/17\_statistical\_tests/4\_bdiv\_per\_category\_PCoA /bdiv\_soil\_BrayCurtis/ -m bray\_curtis

#### principal\_coordinates.py -i

/home/mh\_user/Desktop/clus\_97\_algae/17\_statistical\_tests/4\_bdiv\_per\_category\_PCoA /bdiv soil BrayCurtis/bray curtis CSS norm otu table soil.txt -o

/home/mh\_user/Desktop/clus\_97\_algae/17\_statistical\_tests/4\_bdiv\_per\_category\_PCoA /bdiv soil BrayCurtis/bdiv soil BrayCurt coords.txt

make\_2d\_plots.py -i

/home/mh\_user/Desktop/clus\_97\_algae/17\_statistical\_tests/4\_bdiv\_per\_category\_PCoA /bdiv\_soil\_BrayCurtis/bdiv\_soil\_BrayCurt\_coords.txt -m

/home/mh\_user/Desktop/clus\_97\_algae/17\_statistical\_tests/2\_otu\_tables\_bdiv\_per\_cate gory/mapalgasoil.txt -o

/home/mh\_user/Desktop/clus\_97\_algae/17\_statistical\_tests/4\_bdiv\_per\_category\_PCoA /bdiv\_soil\_BrayCurtis/

#######analyses of rock data#######

beta diversity.py -i

/home/mh\_user/Desktop/clus\_97\_algae/17\_statistical\_tests/3\_otu\_tables\_bdiv\_NORM/C SS norm otu table rock.biom -o

/home/mh\_user/Desktop/clus\_97\_algae/17\_statistical\_tests/4\_bdiv\_per\_category\_PCoA /bdiv\_rock\_BrayCurtis/ -m bray\_curtis

principal\_coordinates.py -i

/home/mh\_user/Desktop/clus\_97\_algae/17\_statistical\_tests/4\_bdiv\_per\_category\_PCoA /bdiv rock BrayCurtis/bray curtis CSS norm otu table rock.txt -o

/home/mh\_user/Desktop/clus\_97\_algae/17\_statistical\_tests/4\_bdiv\_per\_category\_PCoA /bdiv\_rock\_BrayCurtis/bdiv\_rock\_BrayCurt\_coords.txt

make\_2d\_plots.py -i

/home/mh\_user/Desktop/clus\_97\_algae/17\_statistical\_tests/4\_bdiv\_per\_category\_PCoA /bdiv\_rock\_BrayCurtis/bdiv\_rock\_BrayCurt\_coords.txt -m

/home/mh\_user/Desktop/clus\_97\_algae/17\_statistical\_tests/2\_otu\_tables\_bdiv\_per\_cate gory/mapalgarock.txt -o

/home/mh\_user/Desktop/clus\_97\_algae/17\_statistical\_tests/4\_bdiv\_per\_category\_PCoA /bdiv\_rock\_BrayCurtis/

#B6)Run ADONIS y ANOSIM to test whether the sample groupings revealed in the PCoA with respect to time are supported or not

#######analyses of soil data#######

mkdir ~/Desktop/clus\_97\_algae/17\_statistical\_tests/5\_stat\_tests\_time\_soil

compare categories.py --method anosim -i

/home/mh\_user/Desktop/clus\_97\_algae/17\_statistical\_tests/4\_bdiv\_per\_category\_PCoA /bdiv soil BrayCurtis/bray curtis CSS norm otu table soil.txt -m

/home/mh\_user/Desktop/clus\_97\_algae/17\_statistical\_tests/2\_otu\_tables\_bdiv\_per\_cate gory/mapalgasoil.txt -c Time -o

/home/mh\_user/Desktop/clus\_97\_algae/17\_statistical\_tests/5\_stat\_tests\_time\_soil/anosi m\_out\_time\_soil

compare categories.py --method adonis -i

/home/mh\_user/Desktop/clus\_97\_algae/17\_statistical\_tests/4\_bdiv\_per\_category\_PCoA /bdiv soil BrayCurtis/bray curtis CSS norm otu table soil.txt -m

/home/mh\_user/Desktop/clus\_97\_algae/17\_statistical\_tests/2\_otu\_tables\_bdiv\_per\_cate gory/mapalgasoil.txt -c Time -o

/home/mh\_user/Desktop/clus\_97\_algae/17\_statistical\_tests/5\_stat\_tests\_time\_soil/adonis \_out\_time\_soil

#######analyses of rock data#######

mkdir ~/Desktop/clus\_97\_algae/17\_statistical\_tests/6\_stat\_tests\_time\_rock

compare categories.py --method anosim -i

/home/mh\_user/Desktop/clus\_97\_algae/17\_statistical\_tests/4\_bdiv\_per\_category\_PCoA /bdiv rock BrayCurtis/bray curtis CSS norm otu table rock.txt -m

/home/mh\_user/Desktop/clus\_97\_algae/17\_statistical\_tests/2\_otu\_tables\_bdiv\_per\_cate gory/mapalgarock.txt -c Time -o

/home/mh\_user/Desktop/clus\_97\_algae/17\_statistical\_tests/6\_stat\_tests\_time\_rock/anosi m\_out\_time\_rock

compare\_categories.py --method adonis -i

/home/mh\_user/Desktop/clus\_97\_algae/17\_statistical\_tests/4\_bdiv\_per\_category\_PCoA /bdiv rock BrayCurtis/bray curtis CSS norm otu table rock.txt -m

/home/mh\_user/Desktop/clus\_97\_algae/17\_statistical\_tests/2\_otu\_tables\_bdiv\_per\_cate gory/mapalgarock.txt -c Time -o

/home/mh\_user/Desktop/clus\_97\_algae/17\_statistical\_tests/6\_stat\_tests\_time\_rock/adon is out time rock

######################################################################

## **II) INFERENCE OF Amplicon Sequence Variants (ASVs)**

**IIa) Operating procedure for analyzing bacterial 16S data to infer ASVs using the Microbiome Helper virtual box (Comeau et al., 2017; https://github.com/mlangill/microbiome\_helper/wiki/16S-standardoperating-180 procedure) and dada2 (Callahan et al., 2016) scripts, with some custom modifications.**

Date: 25-APR-2018; Author: Isaac Garrido Benavent; Software: MV Microbiome Helper amplicon v 0.3 and dada2 (Callahan et al., 2016)

Primer used for amplification of the V1-V2 region within the 16AS:

27F: AGAGTTTGATCMTGGCTCAG and 338R: CATGCTGCCTCCCGTAGGAGT

#########

source /home/mh\_user/anaconda2/bin/activate qiime1

#########Check paired-end data and order them according to sample name

cd ~/Desktop/dadabac

mkdir 1 bac sorted fastqs

parallel -j 20 'cat {} | paste - - - - | sort -k1,1 -t " " | tr "\t" "\n" > 1\_bac\_sorted\_fastqs/{/.}.sorted.fastq' ::: rawdata/\*.fastq

#########Remove primer sequences

cd ~/Desktop/dadabac

mkdir 2\_primer\_trimmed\_fastqs

parallel --link --jobs 9 'cutadapt --pair-filter any --no-indels --discard-untrimmed -g AGAGTTTGATCNTGGCTCAG -G CATGCTGCCTCCCGTAGGAGT -o 2 primer trimmed fastas/ $\{1\}$ .gz -p 2 primer trimmed fastas/ $\{2\}$ .gz  $\{1\}$ 2\_primer\_trimmed\_fastqs/{1/}\_cutadapt\_log.txt' ::: 1\_bac\_sorted\_fastqs/\*\_R1\_\*.fastq ::: 1 bac sorted fastqs/\* R2 \*.fastq #in the primer sequence, any ambiguous base should be denoted by "N"; don't use R, S, M, and so on.

#To summarize cutadapt results in a single file:

parse cutadapt logs.py -i 2 primer trimmed fastqs/\*log.txt

#########Obtaining quality metrics of stitched reads with FASTQC

mkdir 3\_primer\_trimmed\_fastqc\_out

fastqc -t 9 2\_primer\_trimmed\_fastqs/\*fastq.gz -o 3\_primer\_trimmed\_fastqc\_out/

#########Filtering reads by quality (take a look at the dada2 tutorial to understand each portion in the command below)

dada2 filter.R -f 2 primer trimmed fastgs --trimLeft 10 --truncLen 260,160 --maxN 0 --maxEE 3,7 --truncQ 2 --threads 9 --f\_match R1\_\*fastq.gz --r\_match \_R2\_.\*fastq.gz

#IMPORTANT: this command generates a default folder named "filtered\_fastqs". Rename to "4\_filtered\_fastqs".

#########Infer sequence variants (i.e. ASVs)

cd ~/Desktop/dadabac

dada2\_inference.R -f 4\_filtered\_fastqs --seed 4124 -t 9 --verbose --plot\_errors

#########Chimera checking and Taxonomy assignment

dada2\_chimera\_taxa.R -i seqtab.rds -r ~/Documents/dada2\_rdp\_ref/silva\_nr\_v128\_train\_set.fa.gz --skip\_species -t 9

#Important: to download the SILVA file use the following link (https://zenodo.org/record/801832#.WquXYpdG3IU)

#########Combining logfiles to this point

merge\_logfiles.R -i cutadapt log.txt,dada2 filter read counts.txt,dada2 inferred read counts.txt,dada2 \_nonchimera\_counts.txt -n cutadapt,filter,infer,chimera -o combined\_log.txt

mkdir 5\_output\_and\_log\_files

#########Convert dada2 output to BIOM and FASTA

convert\_dada2\_out.R -i seqtab\_final.rds -b seqtab.biom -f seqtab.fasta --taxa\_in tax\_final.rds

##########Remove any further sequence artifact (e.gg extremely long sequence reads) using seqkit (Shen et al. 2016).

sudo conda install -c bioconda seqkit #this command installs seqkit

#Generate some sequence statistics (e.g. length in bp) before and after trimming with seqkit.

mkdir 6 seg stats

count seqs.py -i seqtab.fasta -o 6 seq stats/1 stats original data.txt

#### **Antarctic Glacier Microbial**

#### **Communities**

cat seqtab.fasta | '/home/mh\_user/anaconda2/bin/seqkit' seq | '/home/mh\_user/anaconda2/bin/seakit' stats >> 6\_seq\_stats/2\_seq\_stats\_previous\_trimming.txt

cat seqtab.fasta | '/home/mh\_user/anaconda2/bin/seqkit' seq -m 265 -M 305 | '/home/mh\_user/anaconda2/bin/seqkit' stats >> 6\_seq\_stats/3\_seq\_stats\_after\_trimming.txt

'/home/mh\_user/anaconda2/bin/seqkit' seq -m 265 -M 305 seqtab.fasta > 6 seq stats/lengthfiltered seqtab.fna

count seqs.py -i 6 seq stats/lengthfiltered seqtab.fna -o 6\_seq\_stats/4\_after\_seqkit\_stat\_combined\_seqs.txt

##################### EDITING THE BIOM TABLE #################

##########a)Add "taxonomy labels" as metadata to the BIOM table

cd ~/Desktop/dadabac

mkdir 7\_BIOM\_table\_processing

biom add-metadata -i seqtab.biom -o /home/mh\_user/Desktop/dadabac/7\_BIOM\_table\_processing/1\_seqtab\_tax.biom - observation-metadata-fp taxa\_metadata.txt --observation-header OTUID,taxonomy --sc-separated taxonomy

#b)Filter the BIOM table to keep only the ASVs with a desired

filter otus from otu table.py -i /home/mh\_user/Desktop/dadabac/7\_BIOM\_table\_processing/1\_seatab\_tax.biom -o /home/mh\_user/Desktop/dadabac/7\_BIOM\_table\_processing/2\_BIOM\_length\_filtered RSVs.biom --otu ids to exclude fp /home/mh\_user/Desktop/dadabac/6\_seq\_stats/lengthfiltered\_seqtab.fna -negate ids to exclude

#c)Inspect the BIOM table to check if there is any taxonomic assignation to Chloroplast and Mitochondria

biom convert -i /home/mh\_user/Desktop/dadabac/7\_BIOM\_table\_processing/2\_BIOM\_length\_filtered RSVs.biom -o /home/mh\_user/Desktop/dadabac/7\_BIOM\_table\_processing/1\_BIOM\_tax\_inspection\_1. txt --to-tsv --header-key taxonomy

#d)Remove those ASVs assigned to Chloroplast and Mitochondria from the BIOM table

filter taxa from otu table.py -i /home/mh\_user/Desktop/dadabac/7\_BIOM\_table\_processing/2\_BIOM\_length\_filtered

#### RSVs.biom -o

/home/mh\_user/Desktop/dadabac/7\_BIOM\_table\_processing/3\_BIOM\_without\_mito\_c hloro.biom -n Chloroplast,Mitochondria

#e)Check that these ASVs have been correctly removed.

biom convert -i /home/mh\_user/Desktop/dadabac/7\_BIOM\_table\_processing/3\_BIOM\_without\_mito\_c hloro.biom -o /home/mh\_user/Desktop/dadabac/7\_BIOM\_table\_processing/2\_BIOM\_tax\_inspection 2.txt --to-tsv --header-key taxonomy

#f) Sort samples in the BIOM table according to a particular criterion. To do this, first generate a "sample\_ID\_list.txt" with the desired criterion (e.g. number of sample as well as substrate type –soil and rock).

sort otu table.py -i /home/mh\_user/Desktop/dadabac/7\_BIOM\_table\_processing/3\_BIOM\_without\_mito\_c hloro.biom -o /home/mh\_user/Desktop/dadabac/7\_BIOM\_table\_processing/4\_BIOM\_sorted.biom -I /home/mh\_user/Desktop/dadabac/7\_BIOM\_table\_processing/sample\_id\_list.txt

#g)Add metadata to BIOM table. The mapping file is only composed of three columns (#Sample ID, Source, Time).

## biom add-metadata -i

/home/mh\_user/Desktop/dadabac/7\_BIOM\_table\_processing/4\_BIOM\_sorted.biom -o /home/mh\_user/Desktop/dadabac/7\_BIOM\_table\_processing/5\_BIOM\_sorted\_meta.bi om --sample-metadata-fp mapbac\_dada2.txt

#h)Obtain a "summary report" for the BIOM table before filtering.

biom summarize-table -i

/home/mh\_user/Desktop/dadabac/7\_BIOM\_table\_processing/5\_BIOM\_sorted\_meta.bi om -o

/home/mh\_user/Desktop/dadabac/7\_BIOM\_table\_processing/5\_BIOM\_sorted\_meta\_su mmary\_PREFILT.txt

#i)Remove any spurious ASVs according to Dal Grande et al. (2018, New Phytologist), which stated the following "As we did not include mock communities in the sequencing runs, we followed the general recommendation to filter the final OTUs (me: or ASVs) table by removing OTUs (me: or ASVs) that represented < 0.005% of the total read abundance on a per-sample basis and that were present in  $\lt 5\%$  of the total samples (see also Bokulich et al., 2013; Callahan et al., 2016; Krohn et al., 2016).

## filter otus from otu table.py -i

/home/mh\_user/Desktop/dadabac/7\_BIOM\_table\_processing/5\_BIOM\_sorted\_meta.bi om -o /home/mh\_user/Desktop/dadabac/7\_BIOM\_table\_processing/6\_BIOM\_filt.biom --min\_count\_fraction 0.0000004167

#j)Obtain an additional summary of the post-filtered BIOM table.

biom summarize-table -i

/home/mh\_user/Desktop/dadabac/7\_BIOM\_table\_processing/6\_BIOM\_filt.biom -o /home/mh\_user/Desktop/dadabac/7\_BIOM\_table\_processing/6\_BIOM\_filt\_summary\_P OSTFILT.txt

#k)Convert the BIOM table into txt, and use Excel, to fix the text in the Nomenclature column in order that the BIOM file could be read in other programs such as Calypso.

biom convert -i

/home/mh\_user/Desktop/dadabac/7\_BIOM\_table\_processing/6\_BIOM\_filt.biom -o /home/mh\_user/Desktop/dadabac/7\_BIOM\_table\_processing/3\_BIOM\_tax\_inspection 3.txt --to-tsv --header-key taxonomy

#l)Save the resulting file as "4\_BIOM\_tax\_inspection\_4.txt" and then copy and paste it into the folder "7\_BIOM\_table\_processing"

#m)Convert the txt file into BIOM again.

biom convert -i /home/mh\_user/Desktop/dadabac/7\_BIOM\_table\_processing/4\_BIOM\_tax\_inspection 4.txt -o /home/mh\_user/Desktop/dadabac/7\_BIOM\_table\_processing/7\_BIOM\_good\_taxonom y.biom --to-hdf5 --table-type="OTU table" --process-obs-metadata taxonomy

#n)Add again the metadata as it was lost in the previous step

biom add-metadata -i /home/mh\_user/Desktop/dadabac/7\_BIOM\_table\_processing/7\_BIOM\_good\_taxonom y.biom -o /home/mh\_user/Desktop/dadabac/7\_BIOM\_table\_processing/8\_BIOM\_def.biom -sample-metadata-fp mapbac\_dada2.txt

#p)Obtain a final summary of the final BIOM table and check it visually.

biom summarize-table -i

/home/mh\_user/Desktop/dadabac/7\_BIOM\_table\_processing/8\_BIOM\_def.biom -o /home/mh\_user/Desktop/dadabac/7\_BIOM\_table\_processing/8\_BIOM\_def\_summary.t xt

######################################################################

Next steps: analyses of Alpha- and Beta-diversity. These are done identically as in the OTU analysis (operating procedure Ia) (see above)

######################################################################

## **IIb) Operating procedure for analyzing fungal** *ITS1* **data to infer ASVs using Microbiome Helper virtual box (Comeau et al., 2017) and dada2 (Callahan et al., 2016) scripts, with some custom modifications.**

Date: 25-APR-2018; Author: Isaac Garrido Benavent; Software: MV Microbiome Helper amplicon v 0.3 and dada2

Primers used for amplification of the ITS region within the rDNA (Toju et al. 2012):

ITS1F\_KYO2\_CS1: ACACTGACGACATGGTTCTACATAGAGGAAGTAAAAGTCGTAA and ITS2\_KYO2\_CS2: TACGGTAGCAGAGACTTGGTCTTTYRCTRCGTTCTTCATC

Database used for taxonomic assignment: UNITE v.28.06.2017

#########

source /home/mh\_user/anaconda2/bin/activate qiime1

#########Check that the pair-end data is sorted

cd ~/Desktop/dadafun

mkdir 1 fun sorted fastas

```
parallel -j 20 'cat {} | paste - - - - | sort -k1,1 -t " " | tr "\t" "\n" > 
1 algae sorted fastqs/{/.}.sorted.fastq' ::: rawdata/*.fastq
```
#########Extraction step with ITXs (Bengtsson-Palme et al., 2013) using a script made available by J.L. Darcy at GitHub (https://github.com/darcyj).

#First of all, create a new folder with just the R1 files. Name it "2 only forward reads". Paste these files into this.

```
mkdir 2 only forward reads
```
#Running Darcy's script in loop:

for f in 2\_only\_forward\_reads/\*\_R1\_\*.fastq; do \

mkdir temp itsx  $\langle$ 

fastq to fasta.r -i \$f -o temp\_itsx/converted.fasta \

```
ITSx -i temp_itsx/converted.fasta -o temp_itsx/itsxTemp -t "Fungi" --cpu 4 --
graphical F--preserve T--save_regions ITS1 \
```
 itsx\_fastq\_extractor.r -f temp\_itsx/itsxTemp.ITS1.fasta -q \$f -t 4 -o \$f"\_extracted.fastq"  $\lambda$ 

rm -r temp itsx  $\langle$ 

done

mkdir 3 ITSx extracted #create this folder and copy here all extracted files

# (optional)To conduct the extraction step per each file use:

cd 2\_only\_forward\_reads

f="Rock1x1H\_R1\_all.sorted.fastq" #cada vez tengo que ir cambiando el nombre del archivo

mkdir temp\_itsx

fastq\_to\_fasta.r -i \$f -o temp\_itsx/converted.fasta

ITSx -i temp\_itsx/converted.fasta -o temp\_itsx/itsxTemp -t "Fungi" --cpu 4 --graphical F --preserve T --save\_regions ITS1

itsx fastq extractor.r -f temp itsx/itsxTemp.ITS1.fasta -q \$f -t 4 -o /home/mh\_user/Desktop/dadafun/2\_only\_forward\_reads/\$f"\_extracted.fastq"

rm -r temp\_itsx

#Once all files are copied to folder "3 ITSx extracted", remove folder "2\_only\_forward\_reads" to free disk space.

#########Analyzing quality of reads with FastQC

mkdir 4 fastqc out

fastqc -t 1 3\_ITSx\_extracted/\*all.sorted.fastq\_extracted.fastq -o 4\_fastqc\_out

#########Filter by quality

dada2 filter.R -f 3 ITSx extracted --truncLen 100 --maxN 0 --maxEE 3 --truncQ 2 -threads 9 -o 5\_dada2\_filtered\_fastqs --single # lo de --single es importante para indicarle que sólo el R1 se está teniendo en consideración

#########Infer Amplicon Sequence Variants (ASVs)

cd ~/Desktop/dadafun

dada2\_inference.R -f 5\_dada2\_filtered\_fastqs --single --seed 4124 -t 9 --verbose - plot\_errors #the parameter --single indicates that only R1 files are being taken in consideration

#########Chimera checking and Taxonomy assignment

dada2\_chimera\_taxa.R -i seqtab.rds -r

~/Documents/dada2\_rdp\_ref/sh\_general\_release\_dynamic\_s\_01.12.2017.fasta - skip species -t 9 ##According to information available in dada2's GitHub, use the "general fasta release" of UNITE fungal database.

#### #########Combining logfiles to this point

#### merge\_logfiles.R -i dada2\_filter\_read\_counts.txt,dada2\_inferred\_read\_counts.txt,dada2\_nonchimera\_cou nts.txt -n filter,infer,chimera -o combined\_log.txt

mkdir 6 output and log files

#########Convert dada2 output to BIOM and FASTA

convert\_dada2\_out.R -i seqtab\_final.rds -b seqtab.biom -f seqtab.fasta --taxa\_in tax\_final.rds

##################### EDITING THE BIOM TABLE #################

#a)Add "taxonomy labels" as metadata to the BIOM table, and then inspect the BIOM table.

#### cd ~/Desktop/dadafun

mkdir 7 BIOM table processing #manually, copy in this folder the files named "seqtab.biom", "seqtab.fasta" and "taxa\_metadata.txt"

## cd ~/Desktop/dadafun/7\_BIOM\_table\_processing

biom add-metadata -i seqtab.biom -o seqtab\_tax.biom --observation-metadata-fp taxa\_metadata.txt --observation-header OTUID,taxonomy --sc-separated taxonomy

biom convert -i seqtab tax.biom -o /home/mh\_user/Desktop/dadafun/7\_BIOM\_table\_processing/1\_seatab\_tax\_txt.txt --totsv --header-key taxonomy

#In Excel, check whether there are any taxonomic assignment as: 1) Mitochondria and Chloroplast, 2)k\_\_Metazoa, 3) k\_\_Plantae, 4) k\_\_Rhizaria, 5) k\_\_Stramenopila, 6) k Chromista, k Alveolata, Unclassified, k unidentified

#b) Sort samples in the BIOM table according to a particular criterion. To do this, first generate a "sample\_ID\_list.txt" with the desired criterion (e.g. number of sample as well as substrate type –soil and rock).

sort otu table.py -i seqtab tax.biom -o /home/mh\_user/Desktop/dadafun/7\_BIOM\_table\_processing/1\_BIOM\_tax\_sort.biom -l

/home/mh\_user/Desktop/dadafun/7\_BIOM\_table\_processing/1\_samples\_id\_list\_sorting.t xt

#c)Remove any ASVs that was not classified as a fungus.

filter taxa from otu table.py -i

/home/mh\_user/Desktop/dadafun/7\_BIOM\_table\_processing/1\_BIOM\_tax\_sort.biom -o /home/mh\_user/Desktop/dadafun/7\_BIOM\_table\_processing/2\_BIOM\_filt1.biom -n k Metazoa,k Plantae,k Rhizaria,k Alveolata,k Chromista,k unidentified

#d) Add metadata to BIOM table. The mapping file is only composed of three columns (#Sample ID, Source, Time).

biom add-metadata -i

/home/mh\_user/Desktop/dadafun/7\_BIOM\_table\_processing/2\_BIOM\_filt1.biom -o /home/mh\_user/Desktop/dadafun/7\_BIOM\_table\_processing/3\_BIOM\_filt1\_meta.biom --sample-metadata-fp /home/mh\_user/Desktop/dadafun/mapfun\_dada2.txt

#e)Obtain a "summary report" for the BIOM table before filtering.

#### biom summarize-table -i

/home/mh\_user/Desktop/dadafun/7\_BIOM\_table\_processing/3\_BIOM\_filt1\_meta.biom -o /home/mh\_user/Desktop/dadafun/7\_BIOM\_table\_processing/2\_BIOM\_PREFILT.txt

#f)Remove any spurious ASVs according to Dal Grande et al. (2018, New Phytologist), which stated the following "As we did not include mock communities in the sequencing runs, we followed the general recommendation to filter the final OTUs (me: or ASVs) table by removing OTUs (me: or ASVs) that represented < 0.005% of the total read abundance on a per-sample basis and that were present in  $\lt 5\%$  of the total samples (see also Bokulich et al., 2013; Callahan et al., 2016; Krohn et al., 2016).

filter otus from otu table.py -i

/home/mh\_user/Desktop/dadafun/7\_BIOM\_table\_processing/3\_BIOM\_filt1\_meta.biom -o

/home/mh\_user/Desktop/dadafun/7\_BIOM\_table\_processing/4\_BIOM\_filt2\_espuris.bio m --min\_count\_fraction 0.0000004386

#g)Obtain an additional summary of the post-filtered BIOM table.

biom summarize-table -i

/home/mh\_user/Desktop/dadafun/7\_BIOM\_table\_processing/4\_BIOM\_filt2\_espuris.bio m -o

/home/mh\_user/Desktop/dadafun/7\_BIOM\_table\_processing/3\_BIOM\_POSTFILT.txt

#h)Remove samples that contain less than expected number of reads after filtering. filter samples from otu table.py -i

/home/mh\_user/Desktop/dadafun/7\_BIOM\_table\_processing/4\_BIOM\_filt2\_espuris.bio m -o

/home/mh\_user/Desktop/dadafun/7\_BIOM\_table\_processing/5\_BIOM\_filt2\_espuris\_sa mplesOk.biom --sample id fp 2 remove empty lowcoverag samples.txt --

negate sample id fp # "2\_remove\_empty\_lowcoverag\_samples.txt" is a text file with the samples to be eliminated located in different rows

#### #i)Check that the previous modifications have been conducted adequately.

biom summarize-table -i /home/mh\_user/Desktop/dadafun/7\_BIOM\_table\_processing/5\_BIOM\_filt2\_espuris\_sa mplesOk.biom -o /home/mh\_user/Desktop/dadafun/7\_BIOM\_table\_processing/4\_BIOM\_samplesOk.txt

#j)Transform to txt the latest BIOM table.

biom convert -i /home/mh\_user/Desktop/dadafun/7\_BIOM\_table\_processing/5\_BIOM\_filt2\_espuris\_sa mplesOk.biom -o /home/mh\_user/Desktop/dadafun/7\_BIOM\_table\_processing/5\_BIOM\_filt2\_espuris\_sa mplesOK\_txt.txt --to-tsv --header-key taxonomy

#k)Improve the taxonomic assignments of the "Unclassified" based on a GenBankcustom ITS1 database.

#### cd ~/Desktop/dadafun

#### mkdir 8 BIOM improved taxonomy

#ki)First, create a txt file with the ASV ID of those ASV whose taxonomic assignment may be improved (e.g. the "Unassignable"), and those with incomplete taxonomic assignments, such as "k\_\_Fungi". Thus, the txt file would be named "1\_ASVs\_IDs\_bad\_taxonomy.txt". Save it in folder "8\_BIOM\_improved\_taxonomy".

#kii)Execute the following command on the BIOM table named "4\_BIOM\_filt2\_espuris.biom" (in case no samples were removed in previous steps) or table "5\_BIOM\_filt2\_espuris\_samplesOk.biom" (in case some samples were removed in previous steps).

filter otus from otu table.py -i /home/mh\_user/Desktop/dadafun/7\_BIOM\_table\_processing/5\_BIOM\_filt2\_espuris\_sa mplesOk.biom -o /home/mh\_user/Desktop/dadafun/8\_BIOM\_improved\_taxonomy/1\_BIOM\_bad\_taxono my\_ASVs.biom -e /home/mh\_user/Desktop/dadafun/8\_BIOM\_improved\_taxonomy/1\_ASVs\_IDs\_bad\_tax onomy.txt --negate ids to exclude

###kiii)Use the new BIOM to select the fasta files from the representative file of sequences.

filter fasta.py -f /home/mh\_user/Desktop/dadafun/7\_BIOM\_table\_processing/seqtab.fasta -b

/home/mh\_user/Desktop/dadafun/8\_BIOM\_improved\_taxonomy/1\_BIOM\_bad\_taxono my\_ASVs.biom -o

/home/mh\_user/Desktop/dadafun/8\_BIOM\_improved\_taxonomy/1\_repseq\_bad\_taxon omy.fna

###kiv)Assign taxonomy with SortMerna to the selected sequences.

assign\_taxonomy.py -i

/home/mh\_user/Desktop/dadafun/8\_BIOM\_improved\_taxonomy/1\_repseq\_bad\_taxon omy.fna -t

/home/mh\_user/Desktop/Custom\_databases/giime\_database\_fung/Taxonomy\_final.tx t -r /home/mh\_user/Desktop/Custom\_databases/qiime\_database\_fung/DB.fasta -m sortmerna --sortmerna\_threads 3 -o

/home/mh\_user/Desktop/dadafun/8\_BIOM\_improved\_taxonomy/

###kv) Manually, in Excel, copy the Tax IDs of the ASVs whose taxonomic assignments have improved and paste it on the original BIOM ASV table, whose name is "5\_BIOM\_filt2\_espuris\_samplesOK\_txt.txt", which is located in folder

"7\_BIOM\_table\_processing". Change the name of this file to

"6\_BIOM\_impro\_taxono\_txt.txt ". Copy that file and paste it into folder

"8\_BIOM\_improved\_taxonomy".

#Important: Identify ASVs whose taxonomy has still a "Unclassified" label. Change this label to "aUnclassified" to remove these from the final table in the next step.

###kvi)Remove the "aUnclassified".

biom convert -i /home/mh\_user/Desktop/dadafun/8\_BIOM\_improved\_taxonomy/2\_BIOM\_impro\_taxo no\_txt.txt -o /home/mh\_user/Desktop/dadafun/8\_BIOM\_improved\_taxonomy/3\_BIOM\_still\_with\_u nclassi.biom --to-hdf5 --table-type="OTU table" --process-obs-metadata taxonomy

filter taxa from otu table.py -i

/home/mh\_user/Desktop/dadafun/8\_BIOM\_improved\_taxonomy/3\_BIOM\_still\_with\_u nclassi.biom -o

/home/mh\_user/Desktop/dadafun/8\_BIOM\_improved\_taxonomy/4\_BIOM\_without\_un classi.biom -n aUnclassified

biom convert -i /home/mh\_user/Desktop/dadafun/8\_BIOM\_improved\_taxonomy/4\_BIOM\_without\_un classi.biom -o /home/mh\_user/Desktop/dadafun/8\_BIOM\_improved\_taxonomy/4\_BIOM\_without\_un classi txt.txt --to-tsv --header-key taxonomy ##This command is to convert again the BIOM table in txt and check that the "aUnclassified" were correctly removed.

###kvii)Remove sample "R2\_6H" because it is the product of a contamination.

filter samples from otu table.py -i /home/mh\_user/Desktop/dadafun/8\_BIOM\_improved\_taxonomy/4\_BIOM\_without\_un classi.biom -o /home/mh\_user/Desktop/dadafun/8\_BIOM\_improved\_taxonomy/5\_BIOM\_no\_cont\_sa

mples.biom --sample id fp /home/mh\_user/Desktop/dadafun/8\_BIOM\_improved\_taxonomy/3\_remove\_sample.tx t--negate sample id fp

###kviii) Add again the metadata as it was lost in the previous step. However, use a different mapping file because there were some samples removed in previous steps. The new mapping file is named "mapfun\_dada2\_def.txt" and it is saved in folder "8 BIOM improved taxonomy".

#### biom add-metadata -i

/home/mh\_user/Desktop/dadafun/8\_BIOM\_improved\_taxonomy/5\_BIOM\_no\_cont\_sa mples.biom -o /home/mh\_user/Desktop/dadafun/8\_BIOM\_improved\_taxonomy/6\_BIOM\_def.biom -sample-metadata-fp /home/mh\_user/Desktop/dadafun/8\_BIOM\_improved\_taxonomy/mapfun\_dada2\_def. txt

###kix)Obtain a final summary of the final BIOM table and check it visually.

biom summarize-table -i

/home/mh\_user/Desktop/dadafun/8\_BIOM\_improved\_taxonomy/6\_BIOM\_def.biom o

/home/mh\_user/Desktop/dadafun/8\_BIOM\_improved\_taxonomy/6\_BIOM\_def\_summ ary.txt

######################################################################

Next steps: analyses of Alpha- and Beta-diversity. These are done identically as in the OTU analysis (operating procedure Ib) (see above)

######################################################################

## **IIc) Operating procedure for analyzing fungal** *rbcL* **data to infer ASVs using the Microbiome Helper virtual box (Comeau et al., 2017; https://github.com/mlangill/microbiome\_helper/wiki/16S-standardoperating-180 procedure) and dada2 (Callahan et al., 2016) scripts, with some custom modifications..**

Date: 26-APR-2018; Author: Isaac Garrido Benavent; Software: MV Microbiome Helper amplicon v 0.3 and dada2

Primer used for amplification of RuBisCO region (Nozaki et al. 1995):

CS1-rbcL650 (F): GTTTCCTTTTCGTAGCTGAAGC and CS2-rbcL830 (R): TTAGCTGTGAAACCACCTGTTA

#########

source /home/mh\_user/anaconda2/bin/activate giime1 #esto es para activar giime; se debe hacer siempre

#########Check that the pair-end data is sorted

cd ~/Desktop/dadalga

mkdir 1 algae sorted fastas

parallel -j 20 'cat {} | paste - - - - | sort -k1,1 -t " " | tr "\t" "\n" > 1\_algae\_sorted\_fastqs/{/.}.sorted.fastq' ::: rawdata/\*.fastq

#########Remove primer sequences

cd ~/Desktop/dadalga

mkdir 2\_primer\_trimmed\_fastqs

parallel --link --jobs 9 'cutadapt --pair-filter any --no-indels --discard-untrimmed -g GTTTCCTTTTCGTAGCTGAAGC -G TTAGCTGTGAAACCACCTGTTA -o 2\_primer\_trimmed\_fastqs/{1/}.gz -p 2\_primer\_trimmed\_fastqs/{2/}.gz {1} {2} > 2\_primer\_trimmed\_fastqs/{1/}\_cutadapt\_log.txt' ::: 1\_algae\_sorted\_fastqs/\*\_R1\_\*.fastq ::: 1 algae sorted fastqs/\* R2 \*.fastq

#to summarize the results of cutadapt in a single file

parse\_cutadapt\_logs.py -i 2\_primer\_trimmed\_fastqs/\*log.txt

#########Inspect quality of reads with FastQC

mkdir 3 primer\_trimmed\_fastac\_out

fastqc -t 9 2\_primer\_trimmed\_fastqs/\*fastq.gz -o 3\_primer\_trimmed\_fastqc\_out/

#########Filter by quality

#### dada2\_filter.R -f 2\_primer\_trimmed\_fastqs --trimLeft 10 --truncLen 150,120 --maxN 0 --maxEE 3,7 --truncQ 2 --threads 9 --f\_match \_R1\_.\*fastq.gz --r\_match \_R2\_.\*fastq.gz

#Important: A default folder named "filtered\_fastqs" is generated with the previous command. Rename it manually to "4 filtered fastqs".

#########Infer Amplicon Sequence Variants (ASVs)

cd ~/Desktop/dadalga

#### dada2\_inference.R -f 4\_filtered\_fastqs --seed 4124 -t 9 --verbose --plot\_errors

#########Chimera checking and Taxonomy assignment

dada2 chimera taxa.R -i segtab.rds -r ~/Documents/dada2 rdp\_ref/DB.fasta -skip species -t 9 #the database used is a custom database constructed with rbcL data downloaded from GenBank

#Important: The taxonomy is assigned in this step. However, I prefer to use the QIIME script assign taxonomy.py. This will be done later.

#########Combining logfiles to this point

#### merge\_logfiles.R -i

cutadapt\_log.txt,dada2\_filter\_read\_counts.txt,dada2\_inferred\_read\_counts.txt,dada2 \_nonchimera\_counts.txt -n cutadapt,filter,infer,chimera -o combined\_log.txt

mkdir 5 output and log files ## Save in this folder all the log files in txt

#########Convert dada2 output to BIOM and FASTA

#### convert dada2 out.R -i seqtab final.rds -b seqtab.biom -f seqtab.fasta --taxa in tax\_final.rds

######### Remove any further sequence artifact (e.gg extremely long sequence reads) using seqkit (Shen et al. 2016).

sudo conda install -c bioconda seqkit #To install seqkit (Shen et al. 2016).

# Generate some sequence statistics (e.g. length in bp) before and after trimming with seqkit.

mkdir 6 seq stats

count seqs.py -i seqtab.fasta -o 6 seq\_stats/1 stats\_original\_data.txt

cat seqtab.fasta | '/home/mh\_user/anaconda2/bin/seqkit' seq | '/home/mh\_user/anaconda2/bin/seqkit' stats >> 6\_seq\_stats/2\_seq\_stats\_previous\_trimming.txt

cat seqtab.fasta | '/home/mh\_user/anaconda2/bin/seqkit' seq -m 130 -M 180 | '/home/mh\_user/anaconda2/bin/seqkit' stats >> 6\_seq\_stats/3\_seq\_stats\_after\_trimming.txt

'/home/mh\_user/anaconda2/bin/segkit' seg -m 130 -M 180 segtab.fasta > 6\_seq\_stats/lengthfiltered\_seqtab.fna

count seqs.py -i 6 seq stats/lengthfiltered seqtab.fna -o 6\_seq\_stats/4\_after\_seqkit\_stat\_combined\_seqs.txt

#########Assign taxonomy with QIIME, using the same methdology as in the Operating procedure Ic (i.e. clustering of OTUs at 97%).

mkdir 7\_assigning\_taxonomy

assign\_taxonomy.py -i

/home/mh\_user/Desktop/dadalga/6\_seq\_stats/lengthfiltered\_seqtab.fna -t /home/mh\_user/Desktop/Custom\_databases/qiime\_database\_algae/Taxonomy\_final.t xt -r /home/mh\_user/Desktop/Custom\_databases/qiime\_database\_algae/DB.fasta -m sortmerna --sortmerna\_threads 3 -o /home/mh\_user/Desktop/dadalga/7\_assigning\_taxonomy/

##################### EDITING THE BIOM TABLE #################

#a)Remove the "Unassigned" from the BIOM table named "seqtab.biom". To do this, select the "lengthfiltered\_seqtab\_tax\_assignments.txt" file, which is localted in folder "7\_assigning\_taxonomy", and that corresponds with the taxonomic assignments based on SortMerna. Identify the ASV IDs corresponding with the "Unassigned", and create a txt file named "1\_ASVs\_to\_filter\_by\_taxonomy.txt", and write the name of each of those ASV IDs in a separate row. Save this txt file in a new folder "8 BIOM table processing".

cd ~/Desktop/dadalga

mkdir 8\_BIOM\_table\_processing

filter otus from otu table.py -i seqtab.biom -o /home/mh\_user/Desktop/dadalga/8\_BIOM\_table\_processing/1\_BIOM\_without\_unassig ned.biom --otu\_ids\_to\_exclude\_fp /home/mh\_user/Desktop/dadalga/8\_BIOM\_table\_processing/1\_ASVs\_to\_filter\_by\_taxo nomy.txt

#b)Remove from the BIOM table those ASVs with still too long or too short sequences.

biom convert -i /home/mh\_user/Desktop/dadalga/8\_BIOM\_table\_processing/1\_BIOM\_without\_unassig ned.biom -o /home/mh\_user/Desktop/dadalga/8\_BIOM\_table\_processing/1\_BIOM\_without\_unassig ned\_txt.txt --to-tsv --header-key taxonomy

filter otus from otu table.py -i

/home/mh\_user/Desktop/dadalga/8\_BIOM\_table\_processing/1\_BIOM\_without\_unassig ned.biom -o

/home/mh\_user/Desktop/dadalga/8\_BIOM\_table\_processing/2\_BIOM\_without\_unassig ned and bad lenghts.biom --otu ids to exclude fp

/home/mh\_user/Desktop/dadalga/8\_BIOM\_table\_processing/2\_ASVs\_to\_filter\_by\_leng th.txt

#c)Manually copy the taxonomic data from the file named

"lengthfiltered\_seqtab\_tax\_assignments.txt" to the previous BIOM table. To do this, first convert the BIOM table to txt.

biom convert -i

/home/mh\_user/Desktop/dadalga/8\_BIOM\_table\_processing/2\_BIOM\_without\_unassig ned\_and\_bad\_lenghts.biom -o

/home/mh\_user/Desktop/dadalga/8\_BIOM\_table\_processing/2\_BIOM\_without\_unassig ned and bad lenghts txt.txt --to-tsv --header-key taxonomy

#d)In Excel, take this opportunity to remove any "NA" from the taxonomic assignments. Save file with the name "3\_BIOM\_taxonomy.txt", and transfer it to folder "8\_BIOM\_table\_processing".

#e)Transform the latter txt file back to BIOM format.

biom convert -i

/home/mh\_user/Desktop/dadalga/8\_BIOM\_table\_processing/3\_BIOM\_taxonomy.txt -o /home/mh\_user/Desktop/dadalga/8\_BIOM\_table\_processing/3\_BIOM\_taxonomy.biom --to-hdf5 --table-type="OTU table" --process-obs-metadata taxonomy

#f) Sort samples in the BIOM table according to a particular criterion. To do this, first generate a "sample\_ID\_list.txt" with the desired criterion (e.g. number of sample as well as substrate type –soil and rock).

sort otu table.pv -i

/home/mh\_user/Desktop/dadalga/8\_BIOM\_table\_processing/3\_BIOM\_taxonomy.biom  $-\Omega$ 

/home/mh\_user/Desktop/dadalga/8\_BIOM\_table\_processing/4\_BIOM\_taxonomy\_sorte d.biom -l

/home/mh\_user/Desktop/dadalga/8\_BIOM\_table\_processing/sample\_id\_list.txt

#g) Add metadata to BIOM table. The mapping file is only composed of three columns (#Sample ID, Source, Time).

biom add-metadata -i

/home/mh\_user/Desktop/dadalga/8\_BIOM\_table\_processing/4\_BIOM\_taxonomy\_sorte d.biom -o

/home/mh\_user/Desktop/dadalga/8\_BIOM\_table\_processing/5\_BIOM\_taxonomy\_sorte d\_meta.biom --sample-metadata-fp mapalga\_dada2.txt

#h)Obtain a "summary report" for the BIOM table before filtering.

biom summarize-table -i /home/mh\_user/Desktop/dadalga/8\_BIOM\_table\_processing/5\_BIOM\_taxonomy\_sorte d\_meta.biom -o /home/mh\_user/Desktop/dadalga/8\_BIOM\_table\_processing/5\_BIOM\_taxonomy\_sorte d\_meta\_summary\_PREFILT.txt

#i) Remove any spurious ASVs according to Dal Grande et al. (2018, New Phytologist), which stated the following "As we did not include mock communities in the sequencing runs, we followed the general recommendation to filter the final OTUs (me: or ASVs) table by removing OTUs (me: or ASVs) that represented  $< 0.005\%$  of the total read abundance on a per-sample basis and that were present in  $\lt$  5% of the total samples (see also Bokulich et al., 2013; Callahan et al., 2016; Krohn et al., 2016).

filter otus from otu table.py -i

/home/mh\_user/Desktop/dadalga/8\_BIOM\_table\_processing/5\_BIOM\_taxonomy\_sorte d\_meta.biom -o

/home/mh\_user/Desktop/dadalga/8\_BIOM\_table\_processing/6\_BIOM\_def.biom -min\_count\_fraction 0.0000005

#j)Obtain an additional summary of the post-filtered BIOM table.

biom summarize-table -i

/home/mh\_user/Desktop/dadalga/8\_BIOM\_table\_processing/6\_BIOM\_def.biom -o /home/mh\_user/Desktop/dadalga/8\_BIOM\_table\_processing/6\_BIOM\_def\_summary\_P OSTFILT.txt

######################################################################

Next steps: analyses of Alpha- and Beta-diversity. These are done identically as in the OTU analysis (operating procedure Ic) (see above)

######################################################################

## **R SCRIPTS**

## **FURTHER ANALYSES OF THE ABIOTIC VARIABLES OF SOIL, ALPHA- AND BETA-DIVERSITY AS WELL AS THE COMBINED ANALYSIS ABIOTIC-BIOTIC VARIABLES.**

# RStudio version R 3.5.1 "Feather Spray" in a 64-bit Windows PC

Data: a) BIOM table with taxonomic assignments

- b) OTUs or ASVs in rows
- c) Samples in columns
- d) Taxonomy labels displaying 7 levels.
- e) BIOM having metadata already
- f) Three files with beta-diversity: Bray-Curtis and (un-)weigthed UNIFRAC
- g) Independent file with the metadata (in case it is necessary)

Install the following R packages and functions:

install.packages("devtools")

devtools::install\_github("biomformat", "joey711") install.packages("GGally")

install.packages("dplyr")

install.packages("tidyr")

install.packages("ggfortify")

install.packages("githubinstall")

githubinstall("ggvegan")

install.packages("betapart")

install.packages("ape")

install.packages("picante")

Activate libraries

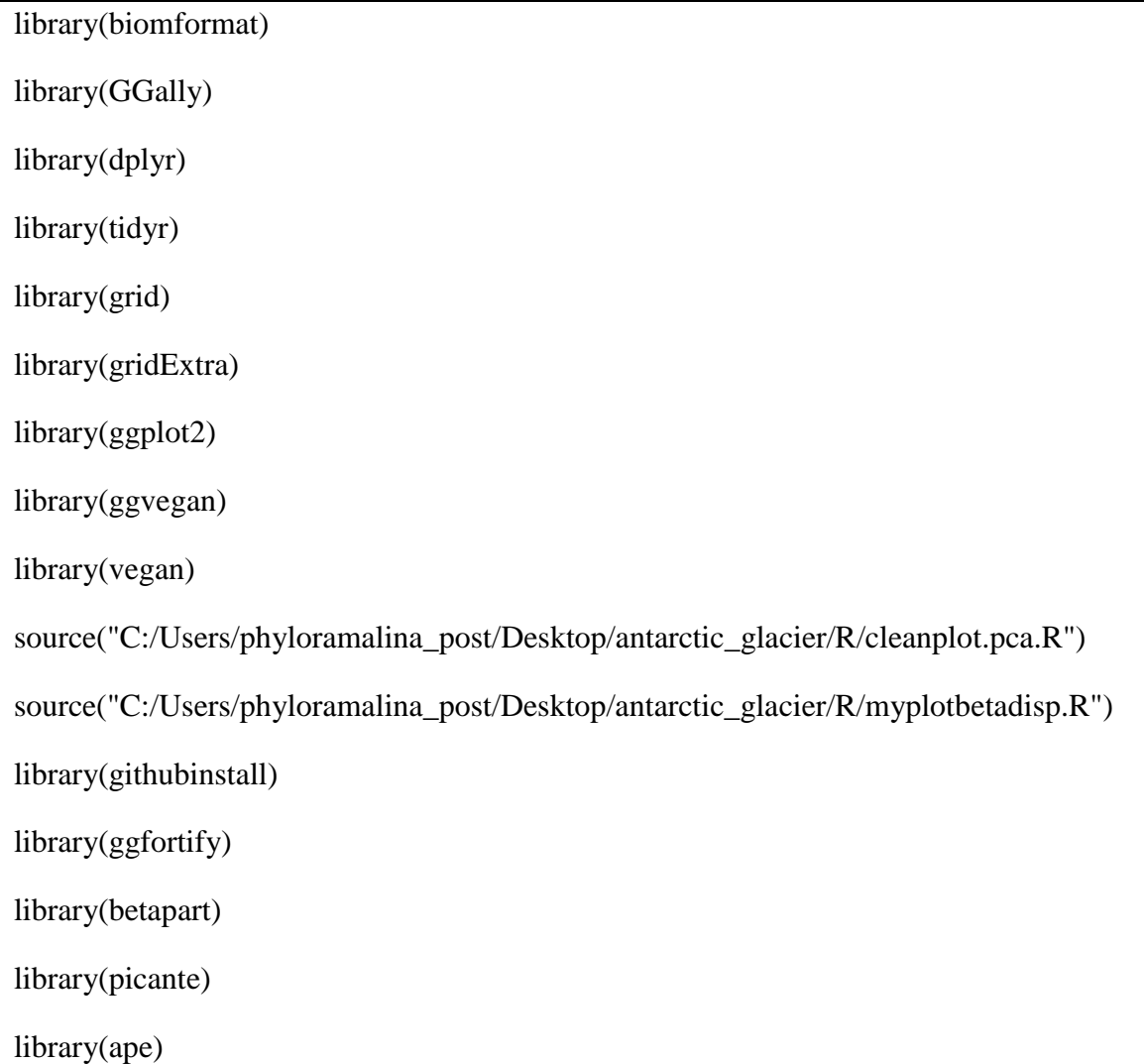

## Upload the BIOM table into R, and transform it into a data.frame

file  $path < -$ 

"C:/Users/phyloramalina\_post/Desktop/antarctic\_glacier/bacterias\_97clus/data/CSS\_no rm\_otu\_table\_met\_quim.biom" ## the BIOM table is already normalized by CSS method and included the abiotic soil variables as metadata

 $dat < -$  read biom(file path) # Read the BIOM file and load it to an object

otu\_table\_CSS <- as.data.frame(as.matrix(biom\_data(dat))) # Coerce dat into a matrix (with a lowercase 'm') and then into a data frame

## Create two files from the BIOM table: one with the taxonomy and the other with the sample metadata

taxonomy  $\lt\text{-}$  observation metadata(dat) # Get taxonomy

metadata <- sample\_metadata(dat) # Get sample metadata

Take a look at them

head(otu\_table\_CSS[,1:15])

head(metadata[,1:11])

head(taxonomy)

################################################################ ################################################################

#### ANALYSES OF ABIOTIC VARIABLES

################################################################

################################################################

1) Editing of metadata table based on the category Time (three-stage chronosequence)

#Transform to numeric the values of cuantitative variables

metadata\$ratio c  $n <$ - as.numeric(metadata\$ratio c n)

metadata\$ppm\_fosforo <- as.numeric(metadata\$ppm\_fosforo)

metadata\$ppm\_amonio <- as.numeric(metadata\$ppm\_amonio)

metadata\$ppm\_nitrato <- as.numeric(metadata\$ppm\_nitrato)

metadata\$Ctotal <- as.numeric(metadata\$Ctotal)

metadata\$Ntotal <- as.numeric(metadata\$Ntotal)

metadata\$conductividad <- as.numeric(metadata\$conductividad)

metadata\$pH <- as.numeric(metadata\$pH)

metadata\$mat\_org <- as.numeric(metadata\$mat\_org)

#Negative values should be transformed to absolute

 $metalata[4] <$ - lapply(metadata[4], abs)

#Remove any rows with NA

metadata  $noNA \leq filter(metadata, 'is.na(ppm nitrate))$ 

#Obtain the numeric values for each variable in a sequential way according to "Time"

metadata\_num\_TIME <- select(metadata\_noNA, ppm\_nitrato, ppm\_amonio, ppm\_fosforo, mat\_org, pH, conductividad, Ntotal, Ctotal, ratio\_c\_n, Time)

tapply(metadata\_num\_TIME\$ppm\_nitrato, metadata\_num\_TIME\$Time, summary) #here change the name of the variable each time

#Change the name of "row.names" (e.j. st1\_1, st\_2, etc)

row.names(metadata\_num\_TIME) <- paste(metadata\_num\_TIME\$Time, row.names(metadata\_num\_TIME), sep="\_")

#This is for representing visually the data in boxplots

```
var_ambient_summ <- metadata_num_TIME %>%
```
group\_by(Time) %>%

gather(variable, value, ppm\_nitrato:ratio\_c\_n) %>%

 $ggplot() +$ 

```
geom_boxplot(aes(x = Time, y = value)) +
```
facet wrap( $\sim$  variable, scales = "free") +

xlab("Succession stage") +

ylab("")

ggsave(filename = "C:/Users/phyloramalina\_post/Desktop/antarctic\_glacier/bacterias\_97clus/output/env\_s ummary\_graphics.pdf",

 $plot = var$  ambient summ,

 $device = "pdf")$ 

# Remove the "Time" column from metadata and create a new table that will be needed in next steps.

metadata\_def <- select(metadata\_num\_TIME, ppm\_nitrato, ppm\_amonio, ppm\_fosforo, mat\_org, pH, conductividad, Ntotal, Ctotal, ratio c\_n)

str(metadata\_def)

summary(metadata\_def)

## 2) PCA (abiotic variables without TRANSFORMATION)

## # PCA based on a correlation matrix

env.pca <- rda(metadata\_def, scale = TRUE) ## Argument scale=TRUE calls for a standardization (=normalización) of the variables

env.pca

summary(env.pca) #Default scaling 2

summary(env.pca, scaling  $= 1$ )

## # Eigenvalues

(ev <- env.pca\$CA\$eig)

# Apply Kaiser-Guttman criterion to select axes

 $ev[ev > mean( ev )]$ 

#### # Plot eigenvalues and % of variance for each axis

barplot(ev, main = "Eigenvalues for PCA on ENV",  $col =$  "bisque", las = 2)

abline(h = mean(ev), col = "red") #average eigenvalue

legend("topright", "Average eigenvalue",  $lwd = 1$ ,  $col = 2$ ,  $bty = "n"$ )

# Two PCA biplots: scaling 1 and scaling 2

# Plots using cleanplot.pca()

 $par(mfrow = c(1,2))$ 

cleanplot.pca(env.pca, point = TRUE)

# Biplots on separate plots

 $#$  Get the site scores, scaling 1, display = "wa" gives weighted average

 $par(mfrow = c(1,1))$ 

cleanplot.pca(env.pca, point = TRUE)

##An further strategy for obtaining PCA

 $v f \le$ - envfit(env.pca, scale(metadata def), perm = 999)

# Producing better plots step by step

plot(env.pca, type="n", scaling=2, xlab=("PC1 (50.65 %)"), ylab=("PC2 (15.55 %)"))

text(env.pca, display="sites", cex=1.0)

plot(vf, col=c("#EE7600"))

##Other high-quality PCA graphic generated with ggplot

 $pca\_plot \leq 2$  autoplot(prcomp(metadata\_def, scale. = TRUE), data = metadata num TIME, colour = 'Time', label = TRUE, label.size = 3, loadings = TRUE,  $loadings-label = TRUE, loadings-label.size = 3)$ 

 $ggsave(filename =$ "C:/Users/phyloramalina\_post/Desktop/antarctic\_glacier/bacterias\_97clus/output/pca\_pl ot.pdf",

 $plot = pca$  plot,

 $device = "pdf")$ 

3) Inspect abiotic variable to decide whether they need transformation.

#colnames(metadata\_def) #to determine the number of variables

i <- 8 ## Select number, from 1 to i ambient  $\leq$ - metadata def[,i] windows(width=12, height=12) par(mfrow=c(3,4), mar = c(2,2,2,2), oma = c(0,0,2,0)) hist(ambient,  $x \cdot lab =$  "",  $col =$  "bisque", main = "raw data") hist(sqrt(ambient),  $x \, lab =$  "",  $col =$  "light green", main = "square root") hist(sqrt(sqrt(ambient)),  $x$ lab = "",  $col$  = "light green", main = "double square root") hist(log10(ambient+1),  $x \cdot lab =$  "",  $col =$  "light green", main = "log10") boxplot(ambient,  $x \cdot lab =$  "",  $col =$  "bisque", main = "raw data") boxplot(ambient,  $x \cdot \text{lab} = \text{''''}, \text{col} = \text{''light green''}, \text{main} = \text{''square root''}$ ) boxplot(ambient,  $x \cdot \text{lab} = \text{""}$ ,  $\text{col} = \text{``light green''}, \text{main} = \text{``double square root''}$ ) boxplot(log10(ambient), xlab = "", col = "light green", main = "log10") dotchart(ambient) ## Cleveland plots dotchart(sqrt(ambient)) ## Cleveland plots dotchart(sqrt(sqrt(ambient))) ## Cleveland plots dotchart(log10(ambient)) ## Cleveland plots mtext(side = 3, text = colnames(metadata\_num\_noNA)[i], outer = TRUE, line =  $0.1$ ,  $cex = 1.3$ windows(width=12, height=12)

4) Result: the variables that need transformation are conductividad, mat\_org, Ctotal, ratio\_c\_n, Ntotal.

metadata  $\text{def}[4] < -\log 10$ (metadata  $\text{def}[4]$ ) #trans mat org

metadata\_def[6] <- log10(metadata\_def[6]) #trans conductividad

metadata\_def[7] <- sqrt(sqrt(metadata\_def[7])) #trans Ntotal

```
metadata_def[8] <- sqrt(sqrt(metadata_def[8])) #trans Ctotal
```
metadata  $\text{def}[9] < -\log 10$ (metadata  $\text{def}[9]$ ) #trans ratio c n

write.table(metadata def, file  $=$ "C:/Users/phyloramalina\_post/Desktop/antarctic\_glacier/bacterias\_97clus/output/env\_tr ansf\_not\_norm.txt", append = FALSE,  $dec =$ ",")

5) Detect correlations (multicollinearity) between transformed abiotic variables and eliminte possible correlations according to a logical criterion.

plot(metadata\_def)

```
myCorr = cor(metadata\_def)
```
myCorr

```
pdf("multicollinearity_plot.pdf", height = 10, width = 15)
```

```
multico plot \leq-gepairs(metadata def)
```

```
print(multico_plot)
```
dev.off()

# Use a collinearity threshold of  $|r| < 0.7$  recommended by Dormann et al. (2013)

metadata\_def\_nocorr <- select(metadata\_def, ppm\_nitrato, ppm\_amonio, ppm\_fosforo, mat org, pH, conductividad, ratio  $\mathbf c$  n)

6) Calculate a dissimilarity matrix for the transformed abiotic variables. But, first, these have to be normalized.

env\_norm <- wisconsin(metadata\_def\_nocorr) #normalization step

env\_norm\_bray <- vegdist(env\_norm, method = "bray") #using scaled soil data

env\_norm\_bray

write.table(env\_norm, file = "C:/Users/phyloramalina\_post/Desktop/antarctic\_glacier/bacterias\_97clus/output/env\_tr ansf\_and\_norm.txt", append = FALSE,  $dec =$ ",")

###################################################

###################################################

## BIOLOGICAL VARIABLES

###################################################

###################################################

1) Calculate a NMDS based on a BIOM table normalized by CSS. We need to transpose the OTU table so that samples  $=$  rows and OTUs  $=$  columns, because this is how the vegan package likes it:

t\_otu\_table\_CSS <- as.data.frame(t(otu\_table\_CSS))

head(t\_otu\_table\_CSS[,1:10])

## # Calculate the distance matrix with Bray-Curtis

otus css bray = as.matrix((vegdist(t otu table CSS, "bray")))

write.table(otus\_css\_bray,  $file =$ "C:/Users/phyloramalina\_post/Desktop/antarctic\_glacier/bacterias\_97clus/output/otus\_c ss bray.txt", append = FALSE, dec = ",")

# Construct the NMDS. Represent it with ggplot

NMDS  $BC = \text{metaMDS}(otus \text{css} \text{ bray})$ 

NMDS\_BC #entonces aparecerá el valor de stress, entre otros aspectos

MDS1\_BC = NMDS\_BC\$points[,1]

MDS2 $BC = NMDS$  BC\$points[,2]

 $NMDS\_BC = data frame(MDS1\_BC = MDS1\_BC, MDS2\_BC = MDS2\_BC, Time =$ metadata\$Time, Habitat = metadata\$Source)

head(NMDS\_BC)

# NMDS representation and save graphic

NMDS\_BC\_plot\_source <- ggplot(NMDS\_BC, aes(x=MDS1\_BC, y=MDS2\_BC,  $col=Habitat)$  +

```
geom\_point() +stat_ellipse() +
theme bw() +labs(title = "NMDS_BC_source Plot") ## plotting according to habitat ("Source")
ggsave(filename = 
"C:/Users/phyloramalina_post/Desktop/antarctic_glacier/bacterias_97clus/output/NMD
S_BC_Habitat.pdf",
     plot = NMDS_BC_plot_source, 
    device = "pdf")NMDS_BC_plot_time <- ggplot(NMDS_BC, aes(x=MDS1_BC, y=MDS2_BC, 
col=Time) +
geom_point() +
stat_ellipse() +
theme_bw() +
labs(title = "NMDS BC time Plot") ## plotting according to habitat "Time"
ggsave(filename = 
"C:/Users/phyloramalina_post/Desktop/antarctic_glacier/bacterias_97clus/output/NMD
S_BC_Time.pdf",
     plot = NMDS_BC_plot_time, 
    device = "pdf")
```
#Obtain a OTU table with just the soil samples which are the ones that have associated abiotic variables. Then, generate a Bray-Curtis dissimilarity matrix for doing analysis later.

t otu table CSS soil <- slice(t otu table CSS, 61:120)

#Remove columnas in which all abundances are 0 and check it.

otus\_css\_soil\_Rdef <- t\_otu\_table\_CSS\_soil[, which(colSums(t\_otu\_table\_CSS\_soil)  $!= 0$ )

str(otus\_css\_soil\_Rdef)

write.table(otus css soil Rdef, file  $=$ "C:/Users/phyloramalina\_post/Desktop/antarctic\_glacier/bacterias\_97clus/output/otus\_c ss soil Rdef.txt", append = FALSE, dec = ",")

# Bray-Curtis

otus\_css\_soil\_bray = as.matrix((vegdist(otus\_css\_soil\_Rdef, "bray")))

2) betadisper test (permutation dispersion) (Anderson, Ellingsen and Mcardle 2006).

##1) Considering the samples of soil and rocks in general

groups\_rs <- factor( $c$ (rep(1,60), rep(2,60)), labels =  $c$ ("rock","soil"))

# Bray-Curtis distances between samples

dis\_rs <- vegdist(t\_otu\_table\_CSS, "bray")

# Calculate multivariate dispersions

mod\_rs <- betadisper(dis\_rs, groups\_rs)

mod\_rs

# Perform test

anova(mod\_rs)

# Permutation test for F

 $permutest(mod_r s, pairwise = TRUE, permutations = 99)$ 

# Tukey's Honest Significant Differences

(mod\_rs.HSD <- TukeyHSD(mod\_rs))

# Plot the groups and distances to centroids on the first two PCoA axes

myplotbetadisper(mod\_rs, ellipse = FALSE, hull = TRUE, main= "MultiVariate" Permutation RS")

# Draw a boxplot of the distances to centroid for each group

boxplot(mod\_rs)

##2) Considering the three times in rocks and soil in general

groups  $r3s3 < -$  factor(c(rep(1,20), rep(2,20), rep(3,20), rep(4,20), rep(5,20), rep(6,20)),  $labels = c("rt1", "rt2", "rt3", "st1", "st2", "st3"))$ 

dis  $r3s3 <$ - vegdist(t otu table CSS, "bray")

mod  $r3s3 <$ - betadisper(dis  $r3s3$ , groups  $r3s3$ )

mod\_r3s3

anova(mod\_r3s3)

permutest(mod\_r3s3, pairwise = TRUE, permutations = 99)

 $(mod_r3s3.HSD \leftarrow TukeyHSD(mod_r3s3))$ 

myplotbetadisper(mod\_r3s3, ellipse = FALSE, hull = TRUE, main= "MultiVariate" Permutation R3S3")

boxplot(mod\_r3s3)

3) betapart

# First, create a csv file with the transposed OTU table

write.csv(t\_otu\_table\_CSS, file = "C:/Users/phyloramalina\_post/Desktop/antarctic\_glacier/bacterias\_97clus/output/t\_otu\_ table  $CSS.csv"$ , append = FALSE, dec = ",")

otu table betapart  $\langle$  read.csv(file = "C:/Users/phyloramalina\_post/Desktop/antarctic\_glacier/bacterias\_97clus/output/t\_otu\_ table\_CSS\_succ\_stage.csv", header = TRUE, sep = ",", row.names = "site")

# Analysis for rock samples.

otu table betapart  $rock < - slice(otu$  table betapart, 1:3)

otu\_table\_betapart\_rock\_Rdef <- otu\_table\_betapart\_rock[, which(colSums(otu\_table\_betapart\_rock) != 0)]

# Analysis for soil samples.

otu\_table\_betapart\_soil <- slice(otu\_table\_betapart, 4:6)

otu\_table\_betapart\_soil\_Rdef <- otu\_table\_betapart\_soil[, which(colSums(otu\_table\_betapart\_soil) != 0)]

## # Betapart for rock samples

```
otu_table_betapart_rock_Rdef[otu_table_betapart_rock_Rdef>0] <-1
```
rock\_beta <- beta.multi(otu\_table\_betapart\_rock\_Rdef, index.family = "sor")

rock\_beta

rock beta pair  $\langle$ - beta.pair(otu table betapart rock Rdef, index.family = "sor")

rock\_beta\_pair

## # Betapart for soil samples

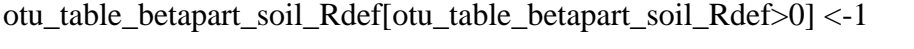

soil beta  $\lt$ - beta.multi(otu table betapart soil Rdef, index.family = "sor")

soil\_beta

```
soil_beta_pair <- beta.pair(otu_table_betapart_soil_Rdef, index.family = "sor")
```
soil\_beta\_pair

## 2) Calculate alpha-diversity indices

file\_path  $\lt$ -

"C:/Users/phyloramalina\_post/Desktop/antarctic\_glacier/bacterias\_97clus/data/otu\_tabl e\_rarified.biom" ## aquí estoy incorporando la tabla BIOM rarificada pero no normalizada

dat\_rare <- read\_biom(file\_path) # Read the BIOM file and load it to an object

otu\_table\_rarefied <- as.data.frame(as.matrix(biom\_data(dat\_rare))) # Coerce daat into a matrix (with a lowercase 'm') and then into a data frame

## # Transpose table

t\_otu\_table\_rarefied <- as.data.frame(t(otu\_table\_rarefied))

#### # Sort rownames

rownames\_correct\_order < read.csv("C:/Users/phyloramalina\_post/Desktop/antarctic\_glacier/bacterias\_97clus/data /rownames\_correctorder.csv", header = FALSE, row.names = 1)

otu rare DEF <- t\_otu\_table\_rarefied[match(rownames(rownames\_correct\_order), rownames(t\_otu\_table\_rarefied)), ]

#### #############################

### Evenness ###

#############################

 $H \le$ - diversity(otu rare DEF)

J\_even\_table <-  $H/log(specnumber(out~rare~DEF))$ 

write.csv( $J$ \_even\_table, file = "C:/Users/phyloramalina\_post/Desktop/antarctic\_glacier/bacterias\_97clus/output/J\_eve  $n$ <sub>\_table.csv", append</sub> = FALSE, dec = ".")

# Add Source y Time factors as variables in dataframe dataframe "J\_even\_table". Create a new df, and change the name of variable to "Evenness"

J\_even\_table\_df <- as.data.frame(J\_even\_table)

J\_even\_table\_df\$Source <- as.factor(c(rep('rock',60), rep('soil',60)))

```
J_even_table_df$Time <- as.factor(c(rep('rt1',20), rep('rt2',20), rep('rt3',20), 
rep('st1',20), rep('st2',20), rep('st3',20)))
```
colnames(J\_even\_table\_df)[1] <- "Evenness"

evenness\_plot <- J\_even\_table\_df %>%

group\_by(Time) %>%

gather(variable, value, Evenness) %>%

 $ggplot() +$ 

geom\_boxplot(aes(x = Time, y = value)) +

facet\_wrap( $\sim$  variable, scales = "free") +

xlab("Succession stage") +

ylab("")

ggsave(filename = "C:/Users/phyloramalina\_post/Desktop/antarctic\_glacier/bacterias\_97clus/output/evenn ess\_plot\_bac\_clus97.pdf",

 $plot = evenness$  plot,

 $device = "pdf")$ 

#### #############################

## Phylogenetic FAITH'S D ##

#############################

tree bac clus97  $<$ read.tree("C:/Users/phyloramalina\_post/Desktop/antarctic\_glacier/bacterias\_97clus/data /bac\_clus97\_phylo\_tree\_DEF.tre")

Faith\_pd\_bac\_clus97 <- pd(otu\_rare\_DEF, tree\_bac\_clus97, include.root = F)

write.csv(Faith\_pd\_bac\_clus97, file = "C:/Users/phyloramalina\_post/Desktop/antarctic\_glacier/bacterias\_97clus/output/Faith\_ pd\_bac\_clus97.csv", append = FALSE, dec = ".")

# Add Source y Time factors as variables in dataframe "Faith pd bac clus97". Create a new df, and change the variable's name to "Faiths\_PD"

Faith\_pd\_bac\_clus97\_df <- as.data.frame(Faith\_pd\_bac\_clus97)

Faith pd bac clus97 df\$Source  $\leq$  as.factor(c(rep('rock',60), rep('soil',60)))

Faith\_pd\_bac\_clus97\_df\$Time <- as.factor(c(rep('rt1',20), rep('rt2',20), rep('rt3',20), rep('st1',20), rep('st2',20), rep('st3',20)))

colnames(Faith\_pd\_bac\_clus97\_df)[1] <- "Faiths\_PD"

#### #Plot according to Time

```
Faiths_PD_plot <- Faith_pd_bac_clus97_df %>%
```
group\_by(Time) %>%

```
 gather(variable, value, Faiths_PD) %>%
```
 $ggplot() +$ 

```
geom_boxplot(aes(x = Time, y = value)) +
```

```
facet_wrap(\sim variable, scales = "free") +
```

```
 xlab("Succession stage") +
```
ylab("")

ggsave(filename = "C:/Users/phyloramalina\_post/Desktop/antarctic\_glacier/bacterias\_97clus/output/Faiths pd\_plot\_time\_bac\_clus97.pdf",

 $plot = Faiths$   $PD$   $plot,$ 

 $device = "pdf")$ 

## 3) Import to R distance matrices for la UNWEIGHTED/WEIGHTED UNIFRAC and generate NMDS

## # Import distance matrices

```
unw_unifra \le- read.table(file =
```
"C:/Users/phyloramalina\_post/Desktop/antarctic\_glacier/bacterias\_97clus/data/unweigh ted\_unifrac\_CSS\_normalized\_otu\_table.txt", header = TRUE, row.names = 1, dec = ".",  $sep = "t"$ )

w unifra  $\le$ - read.table(file  $=$ "C:/Users/phyloramalina\_post/Desktop/antarctic\_glacier/bacterias\_97clus/data/weighte d unifrac CSS normalized otu table.txt", header = TRUE, row.names = 1, dec = ".",  $sep = "\t"$ )

## # Transform to "dist" objects

unw unifra  $\text{def} < -a \cdot \text{as.dist}(a \cdot \text{sin} \cdot \text{sin} \cdot \text{cos} \cdot \text{sin} \cdot \text{cos} \cdot \text{cos} \cdot$ 

w unifra  $\text{def} \leq -a s \cdot \text{dist}(as(w \text{ unifra}, "matrix"))$ 

## # Calculate and represent UNWEIGHTED NMDS per Source and Time

NMDS\_unw\_unifr = metaMDS(unw\_unifra\_def)

NMDS\_unw\_unifr

MDS1\_unw\_unifr = NMDS\_unw\_unifr\$points[.1]

MDS2\_unw\_unifr = NMDS\_unw\_unifr\$points[,2]

NMDS\_unw\_unifr = data.frame(MDS1\_unw\_unifr = MDS1\_unw\_unifr, MDS2\_unw\_unifr = MDS2\_unw\_unifr, Time = Faith\_pd\_bac\_clus97\_df\$Time, Habitat = Faith\_pd\_bac\_clus97\_df\$Source)

NMDS\_unw\_unifr\_plot\_source <- ggplot(NMDS\_unw\_unifr, aes(x=MDS1\_unw\_unifr, y=MDS2 unw unifr, col=Habitat)) +

geom\_point() +

stat\_ellipse $() +$ 

theme  $bw() +$ 

labs(title = "NMDS\_unw\_unifr\_source Plot") ## Plotting according to habitat (source)

 $ggsave(filename =$ "C:/Users/phyloramalina\_post/Desktop/antarctic\_glacier/bacterias\_97clus/output/NMD S\_unw\_unifrac\_Habitat\_bac\_clus97.pdf",

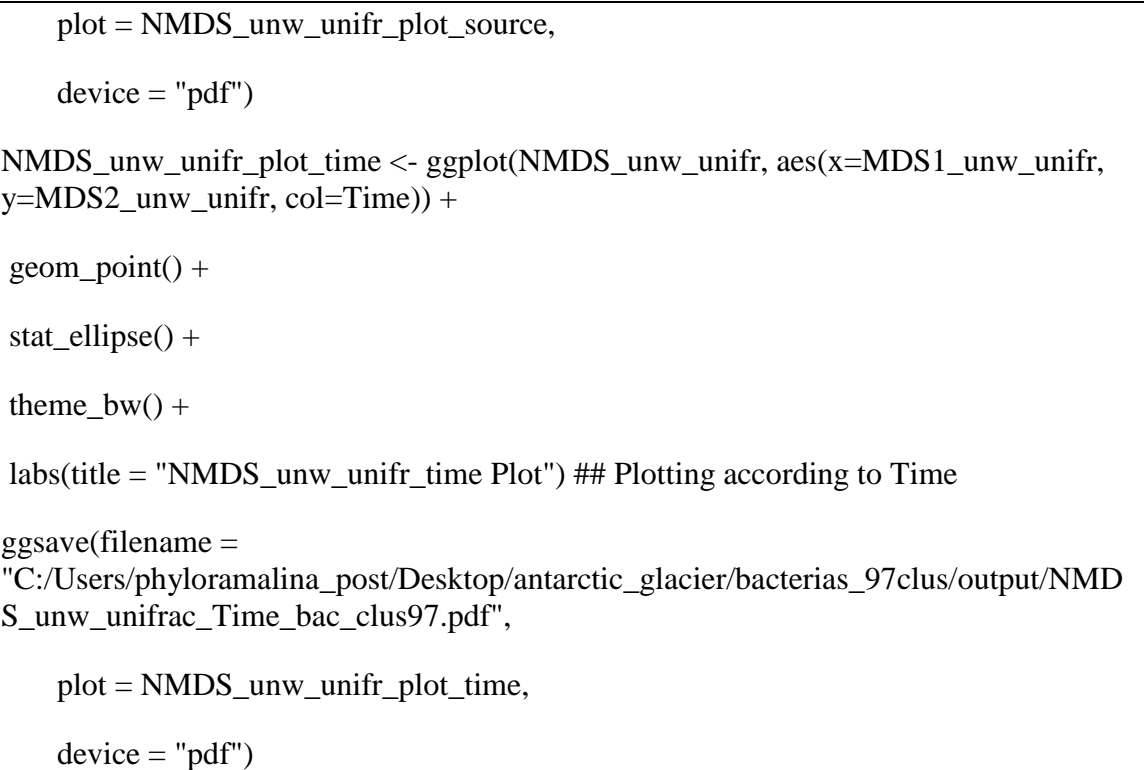

#### # Calculate and represent WEIGHTED NMDS per Source and Time

```
NMDS_w_unit = metaMDS(w_unitfra_def)
NMDS_w_unifr 
MDS1_w_unitr = NMDS_w_unitr\MDS2_w_unifr = NMDS_w_unifr$points[,2]
NMDS w_unifr = data.frame(MDS1_w_unifr = MDS1_w_unifr, MDS2_w_unifr =
MDS2_w_unifr, Time = Faith_pd_bac_clus97_df$Time, Habitat = 
Faith_pd_bac_clus97_df$Source) 
NMDS_w_unifr_plot_source <- ggplot(NMDS_w_unifr, aes(x=MDS1_w_unifr, 
y=MDS2_w_unifr, col=Habitat)) +
geom point() +stat_ellipse() +theme_bw() +
labs(title = "NMDS_w_unifr_source Plot") ## Plotting according to habitat (source)
```
ggsave(filename  $=$ "C:/Users/phyloramalina\_post/Desktop/antarctic\_glacier/bacterias\_97clus/output/NMD S\_w\_unifrac\_Habitat\_bac\_clus97.pdf", plot = NMDS\_w\_unifr\_plot\_source,  $device = "pdf")$ NMDS\_w\_unifr\_plot\_time <- ggplot(NMDS\_w\_unifr, aes(x=MDS1\_w\_unifr,  $y=MDS2$  w unifr, col=Time)) +  $geom\_point() +$ stat\_ellipse $() +$ theme  $bw() +$ labs(title = "NMDS\_w\_unifr\_time Plot") ## Plotting according to Time  $ggsave(filename =$ "C:/Users/phyloramalina\_post/Desktop/antarctic\_glacier/bacterias\_97clus/output/NMD S\_w\_unifrac\_Time\_bac\_clus97.pdf", plot = NMDS\_w\_unifr\_plot\_time,  $device = "pdf")$ 

###################################################

###################################################

Combined analysis of biotic and abiotic variables

###################################################

###################################################

#### 1) Mantel test

bray.mantel<-mantel(otus css soil bray, env norm bray, method = "spearman", permutations  $= 999$ )

bray.mantel

#### 2) BIOENV analysis

```
res \le- bioenv(otus css soil Rdef, metadata def nocorr, method = "spearman", index =
"bray", upto = ncol(metadata\_def\_nocorr), trace = FALSE, partial = NULL, metric =
"euclidean")
```
res

summary(res)

#### 3) dbRDA

dbrda\_sqrt = dbrda(otus\_css\_soil\_Rdef  $\sim$  pH + mat\_org + ratio\_c\_n, metadata\_def\_nocorr, dist = "bray", sqrt.dist = TRUE)

dbrda\_sqrt

plot(dbrda\_sqrt)

# Test axes for significance

anova(dbrda\_sqrt, by = "axis", perm.max =  $500$ )

#test for sig. environ. variables

anova(dbrda\_sqrt, by = "terms", permutations =  $500$ )

# To see scores

 $scor = scores(dbrda_sqrt, display=c("sp", "cn", "bp"), scaling=2)$ 

4) "Variance Partitioning".

otu\_env\_varpart <- varpart(vegdist(otus\_css\_soil\_Rdef), ~ pH, ~ mat\_org, ~ ratio\_c\_n,  $data = metadata$  def nocorr)

otu\_env\_varpart

showvarparts $(3, bg = c("hotpink", "skyblue", "yellow"))$ 

 $plot(otu\_env\_varpart, bg = c("hotpink", "skyblue", "yellow")$ 

#### # Test fraction pH using dbRDA and anova.

```
phFrac <- dbrda(otus_css_soil_Rdef ∼ pH, metadata_def_nocorr, dist = "bray", sqrt.dist 
= TRUE)
```
phFrac

anova.cca(phFrac)

#### # Test fraction mat\_org using dbRDA and anova

```
matorgFrac <- dbrda(otus_css_soil_Rdef ∼ mat_org, metadata_def_nocorr, dist = 
"bray", sqrt.dist = TRUE)
```
matorgFrac

anova.cca(matorgFrac)

#### # Test fraction ratio\_c\_n using dbRDA and anova

```
ratiocnFrac <- dbrda(otus_css_soil_Rdef ∼ ratio_c_n, metadata_def_nocorr, dist = 
"bray", sqrt.dist = TRUE)
```
ratiocnFrac

anova.cca(ratiocnFrac)